# **Prijedlog istraživanja i eksploatacije ležišta karbonatne sirovine na području "Razvođe" kod Drniša**

**Čujić, Marko**

**Master's thesis / Diplomski rad**

**2018**

*Degree Grantor / Ustanova koja je dodijelila akademski / stručni stupanj:* **University of Zagreb, Faculty of Mining, Geology and Petroleum Engineering / Sveučilište u Zagrebu, Rudarsko-geološko-naftni fakultet**

*Permanent link / Trajna poveznica:* <https://urn.nsk.hr/urn:nbn:hr:169:664742>

*Rights / Prava:* [In copyright](http://rightsstatements.org/vocab/InC/1.0/) / [Zaštićeno autorskim pravom.](http://rightsstatements.org/vocab/InC/1.0/)

*Download date / Datum preuzimanja:* **2024-11-26**

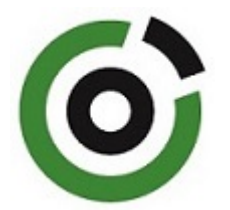

*Repository / Repozitorij:*

[Faculty of Mining, Geology and Petroleum](https://repozitorij.rgn.unizg.hr) [Engineering Repository, University of Zagreb](https://repozitorij.rgn.unizg.hr)

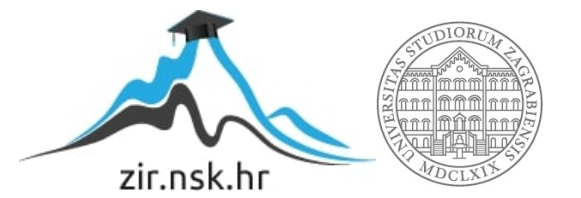

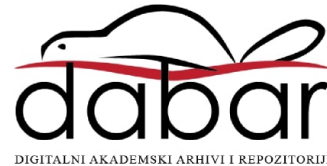

# SVEUČILIŠTE U ZAGREBU RUDARSKO-GEOLOŠKO-NAFTNI FAKULTET Diplomski studij rudarstva

# **PRIJEDLOG ISTRAŽIVANJA I EKSPLOATACIJE LEŽIŠTA KARBONATNE SIROVINE NA PODRUČJU "RAZVOĐE" KOD DRNIŠA**

Diplomski rad

Marko Čujić R 189

Zagreb, 2018.

Umjesto ove stranice uvezuje se RJEŠENJE O ODOBRENJU TEME

#### PRIJEDLOG ISTRAŽIVANJA I EKSPLOATACIJE LEŽIŠTA KARBONATNE SIROVINE NA PODRUČJU ˝RAZVOĐE˝ KOD DRNIŠA

#### Marko Čujić

# Rad izrađen: Sveučilište u Zagrebu Rudarsko-geološko-naftni fakultet Zavod za rudarstvo i geotehniku Pierottijeva 6, 10 000 Zagreb

#### Sažetak

U radu je dan prijedlog istraživanja i eksploatacije ležišta "Razvođe" kod Drniša u cilju proračuna rezervi karbonatne sirovine za industrijsku preradu. Opisane su geološke i druge značajke istraživanog područja. Topografske karte rasterskog oblika su korištene kao podloga za izradu situacijske karte ležišta, vektorskog oblika. Na temelju važeće zakonske regulative i poznatih podataka o području,prikazan je prijedlog istražnih radova, određene su granice rezervi te visina i širina ležišta. Izrađeni su: 3D modeli terena i granica rezervi te prijedlog završnih kontura površinskog kopa, koristeći program Bentley Microstation. Obrada prostornih veličina, metodom triangulacije, i generiranje podataka izvedeno je u programu Bentley Inroads. Proračun rezervi karbonatne sirovine proveden je metodom modeliranja i metodom paralelnih vertikalnih presjeka koji su generirani iz 3D modela. Napravljena je usporedba izlaznih rezultata.

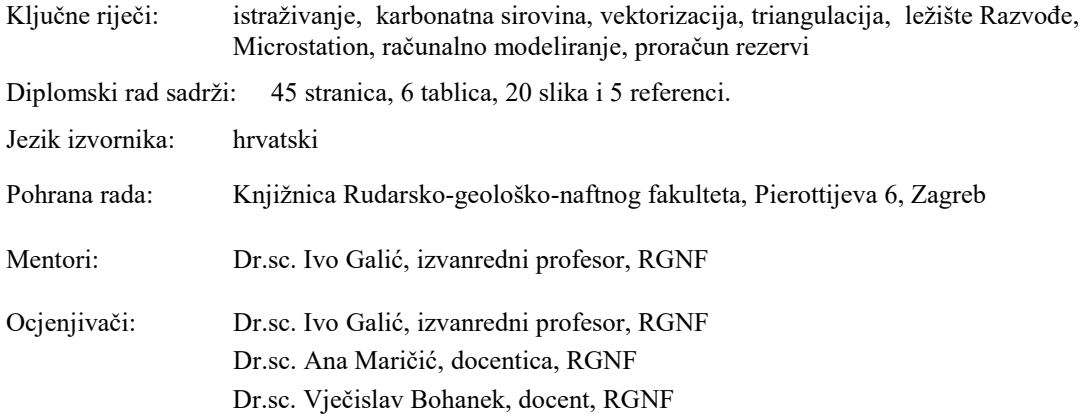

# PROPOSED EXPLORATION AND EXPLOITATION OF CARBONATE RAW MATERIAL DEPOSITS, IN THE AREA ˝RAZVOĐE˝ NEAR DRNIŠ

#### Marko Čujić

Thesis completed at: University of Zagreb

 Faculty of mining, Geology and Petroleum Engineering Department of Mining Engineering and Geotechnics Pierottijeva 6, 10 000 Zagreb

#### Abstract

The paper deals with the research and exploitation of the deposit "Razvođe" near Drniš in order to calculate the reserves of carbonate raw materials for industrial processing. Geological and other features of the exploration area are described. Topographic maps in raster form were used as a substrate for creating a situation map of the deposit, vector form. Based on valid legal regulations and well-known area data, a proposal for investigative work is given, the boundaries of reserves, the altitude and the width of the deposit are determined. 3D terrain models and reserve boundaries and final surface contour design, using the Bentley Microstation program were created. Spatial size processing, triangulation method, and data generation was performed in Bentley Inroads. Calculation of carbonate raw material reserves was performed by modeling method and parallel vertical section method that were generated from 3D models. A comparison of calculated volumes of deposits was performed.

Keywords: research, carbonate raw material, Razvođe deposit, vectorization, triangulation, Microstation, computer modeling,.

Thesis contains: 45 pages, 6 tables, 20 figures and 5 references.

Original in: Croatian

Archived in: Library of Faculty of Mining, Geology and Petroleum Engineering, Pierottijeva 6, Zagreb

Supervisors: PhD Ivo Galić, Associate Professor

Reviewers: PhD Ivo Galić, Associate Professor, Faculty of MGP PhD Ana Maričić, Assistant Professor Faculty of MGP PhD Vječislav Bohanek, Assistant Professor Faculty of MGP

# **SADRŽAJ**

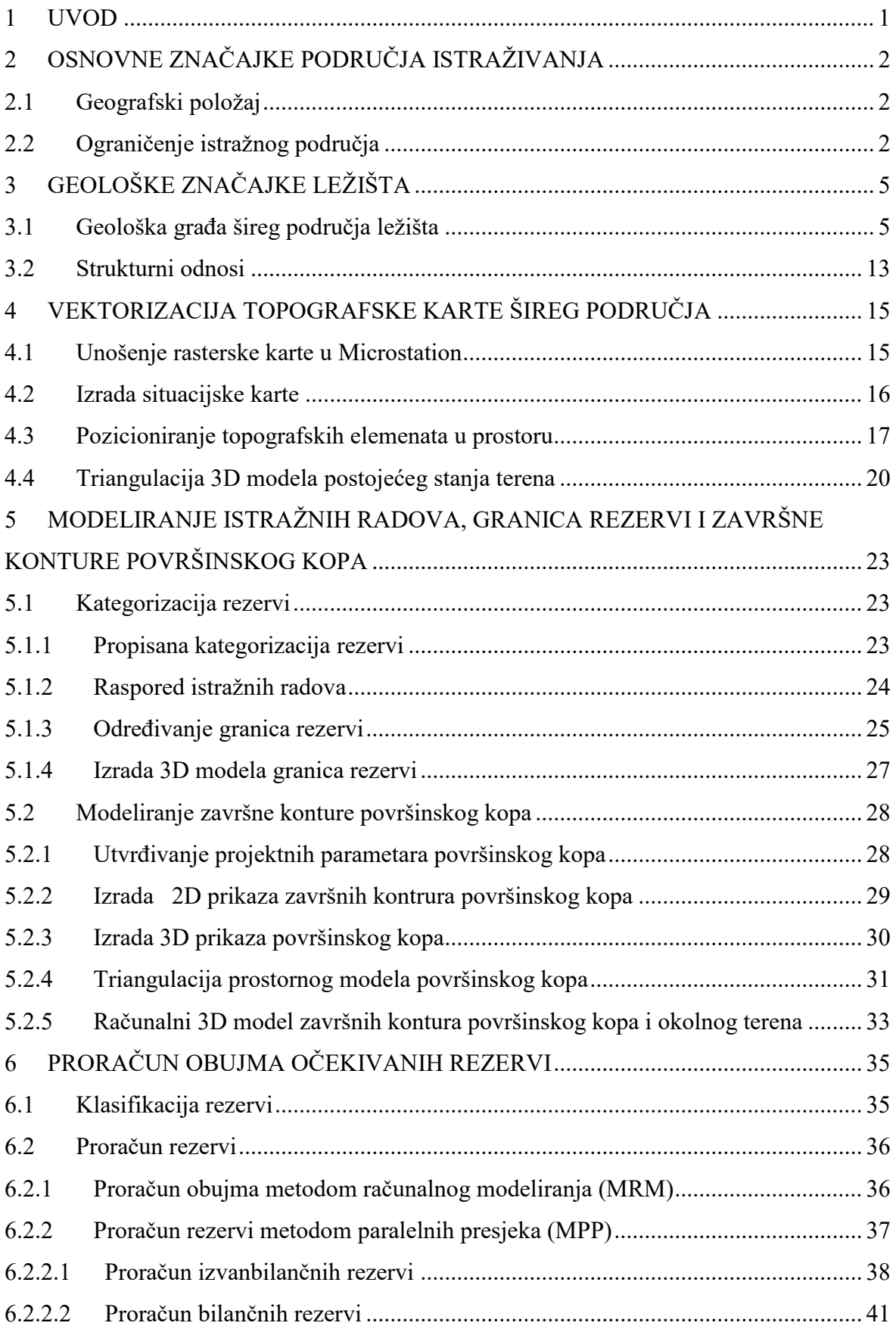

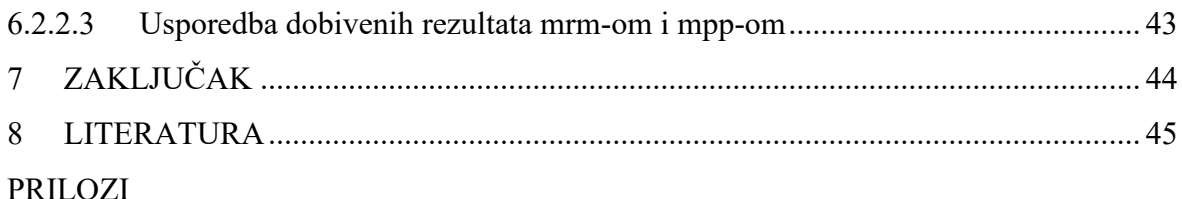

# **POPIS SLIKA**

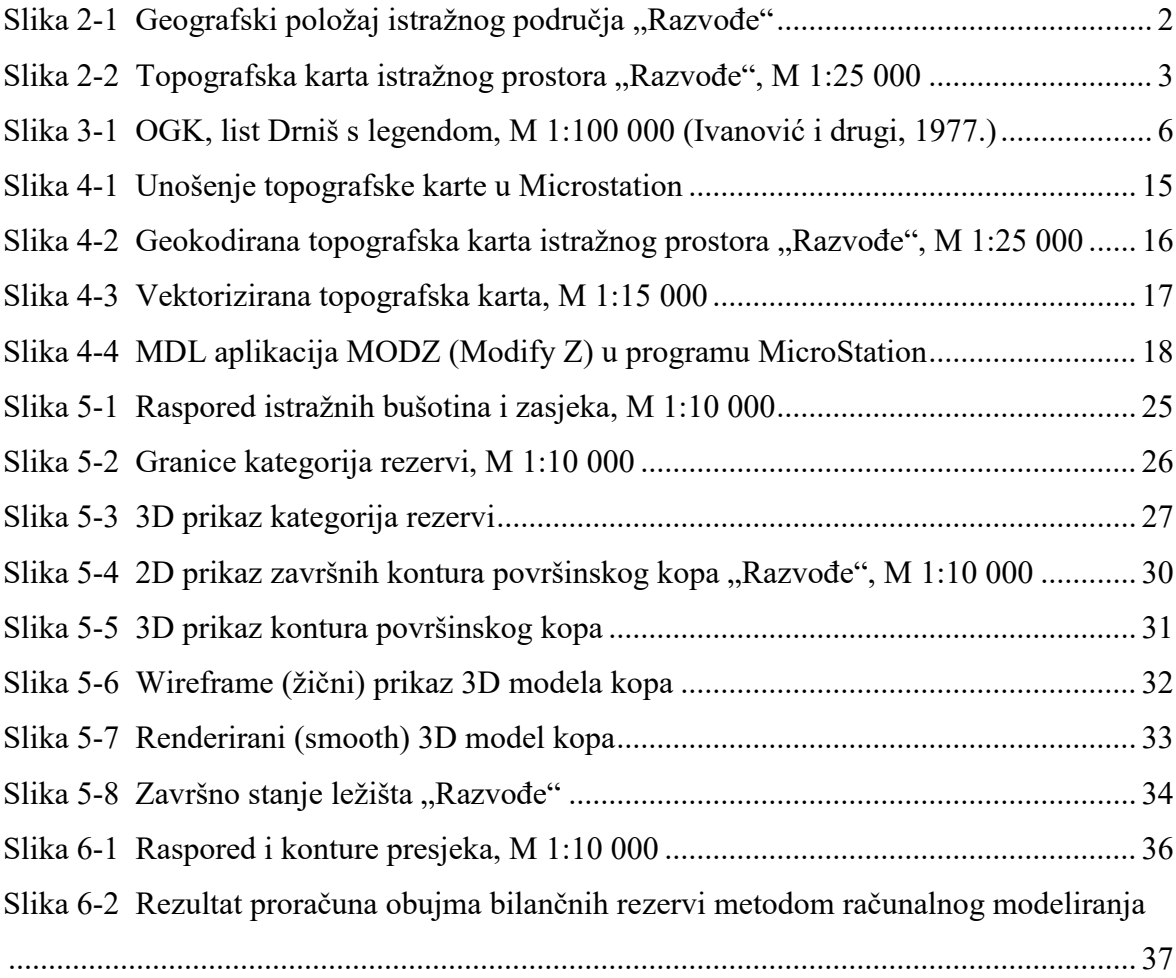

# **POPIS TABLICA**

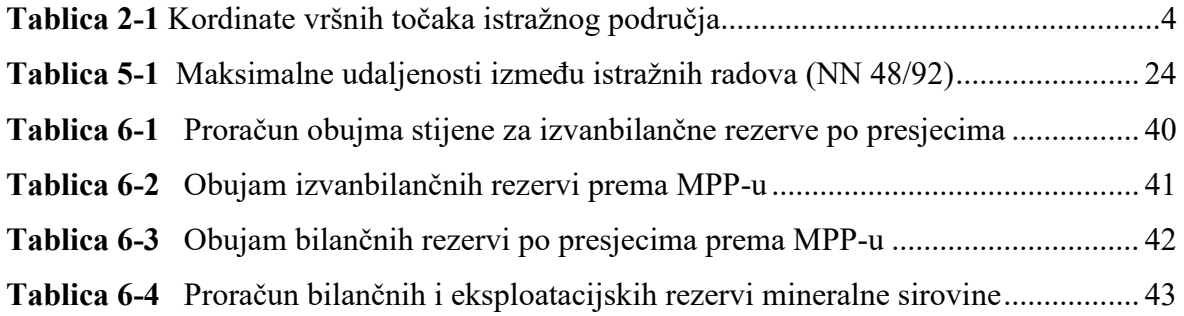

# **POPIS PRILOGA**

PRILOG 1 Obračunski presjeci

# **POPIS KORIŠTENIH OZNAKA I JEDINICA**

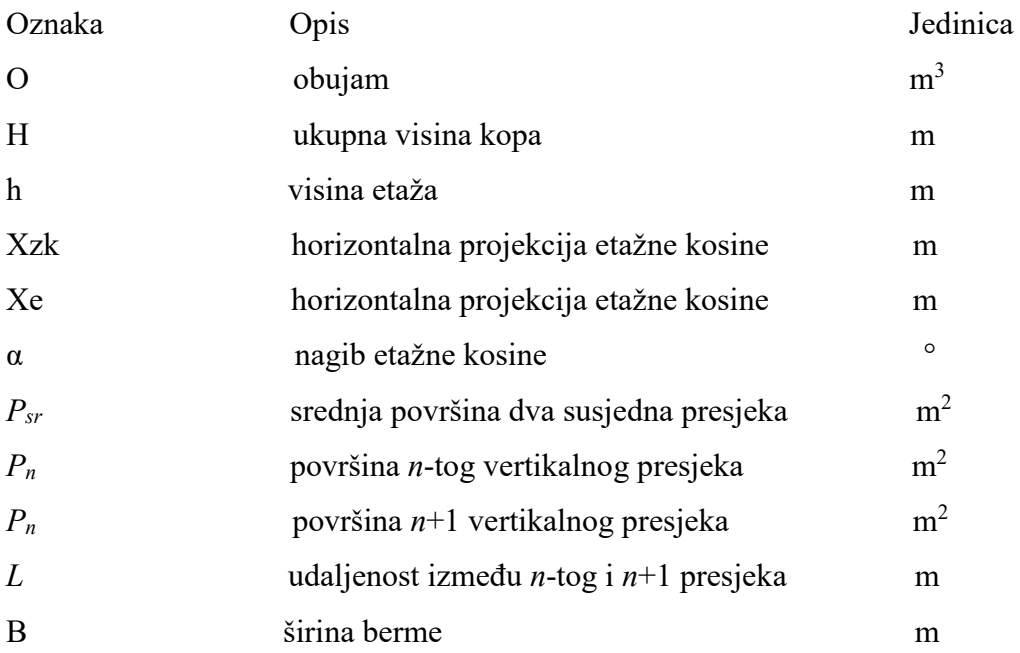

# <span id="page-11-0"></span>**1 UVOD**

U ovom diplomskom radu predloženi su istražni radovi, granice rezervi te završne konture potencijalnog kopa karbonatne sirovine za industrijsku preradu na području Razvođa kod Drniša. Opisana je vektorizacija rasterskih karata, izrada 3D modela područja istražnog prostora, izrada 3D modela završnih kontura potencijalnog kopa, pomoću računalnog programa Bentley Microstation.

Napravljen je proračun obujma rezervi metodom računalnog modeliranja (MRM). Rezultati dobiveni pomoću navedene metode su potvrđeni metodom paralelnih vertikalnih presjeka (MPP) koja je izvedena pomoću programa Microsoft Excel.

Korištenjem suvremenih metoda omogućena je izrada kvalitetnijeg prikaza ležišta, te je olakšana izrada projektne dokumentacije.

# <span id="page-12-0"></span>**2 OSNOVNE ZNAČAJKE PODRUČJA ISTRAŽIVANJA**

# <span id="page-12-1"></span>**2.1 Geografski položaj**

Ležište karbonatne sirovine "Razvođe" nalazi se u Šibensko-kninskoj županiji na oko 44 ̊ sjeverne geografske širine i 16° istočne geografske dužine. Lokacija ležišta je smještena u blizini istoimenog mjesta Razvođe, 8 km sjevero-zapadno od Grada Drniša.

U programu Google Earth, prikazan je geografski položaj šireg područja istražnog prostora "Razvođe". Napravljen je export podataka iz programa Microstation, pomoću naredbe u programu: File/Export/Google Earth (slika 2-1).

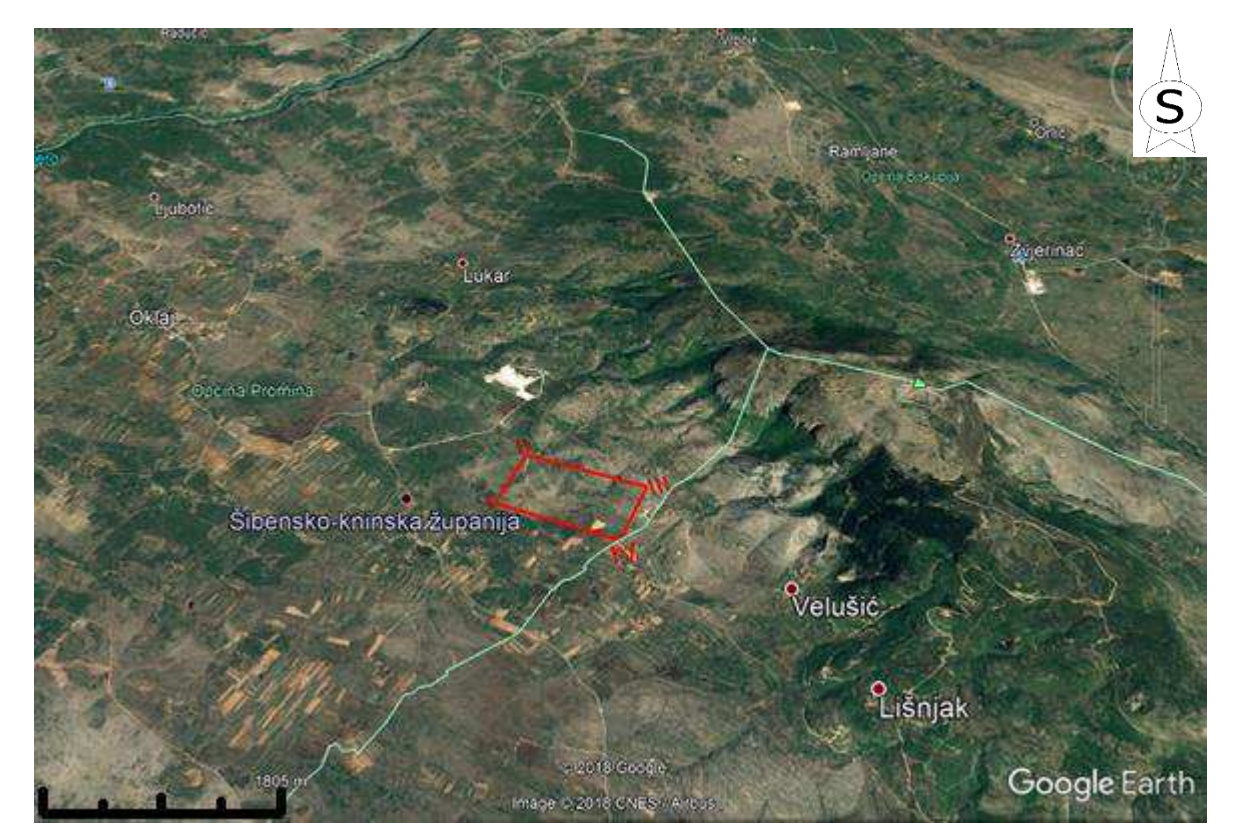

Slika 2-1 Geografski položaj istražnog područja "Razvođe"

# <span id="page-12-3"></span><span id="page-12-2"></span>**2.2 Ograničenje istražnog područja**

"Istražno područje Razvođe do sada nije bilo predmet detaljnijih rudarskih istraživanja. Unatoč tome na temelju podataka kojima se raspolaže iz geoloških karata, prospekcije terena, te ležišta koja se nalaze u blizini postoje naznake koje upućuju na potencijalna kvalitetna ležišta karbonatne sirovine za industrijsku preradu. Osnovnim istraživanjima provedenim tijekom više godina od izv. prof. Ive Galića koji je lokaciju označio kao jako

kvalitetno mjesto za istražne radove, te uz ostale dostupne informacije, vidljivo je da se radi o kvalitetnom ležištu, koje ima potencijal za budućnost i može biti zanimljivo za eksploataciju." (Plećaš, 2016)

Na cjelokupnom prostoru OGK, list Drniš moguće je izabrati više lokacija s potencijalnim rezervama. Predloženi istražni prostor "Razvođe" obuhvaća površinu od 89,53 ha. Odabrano istražno područje prikazano je u nastavku, slikom 2-2.

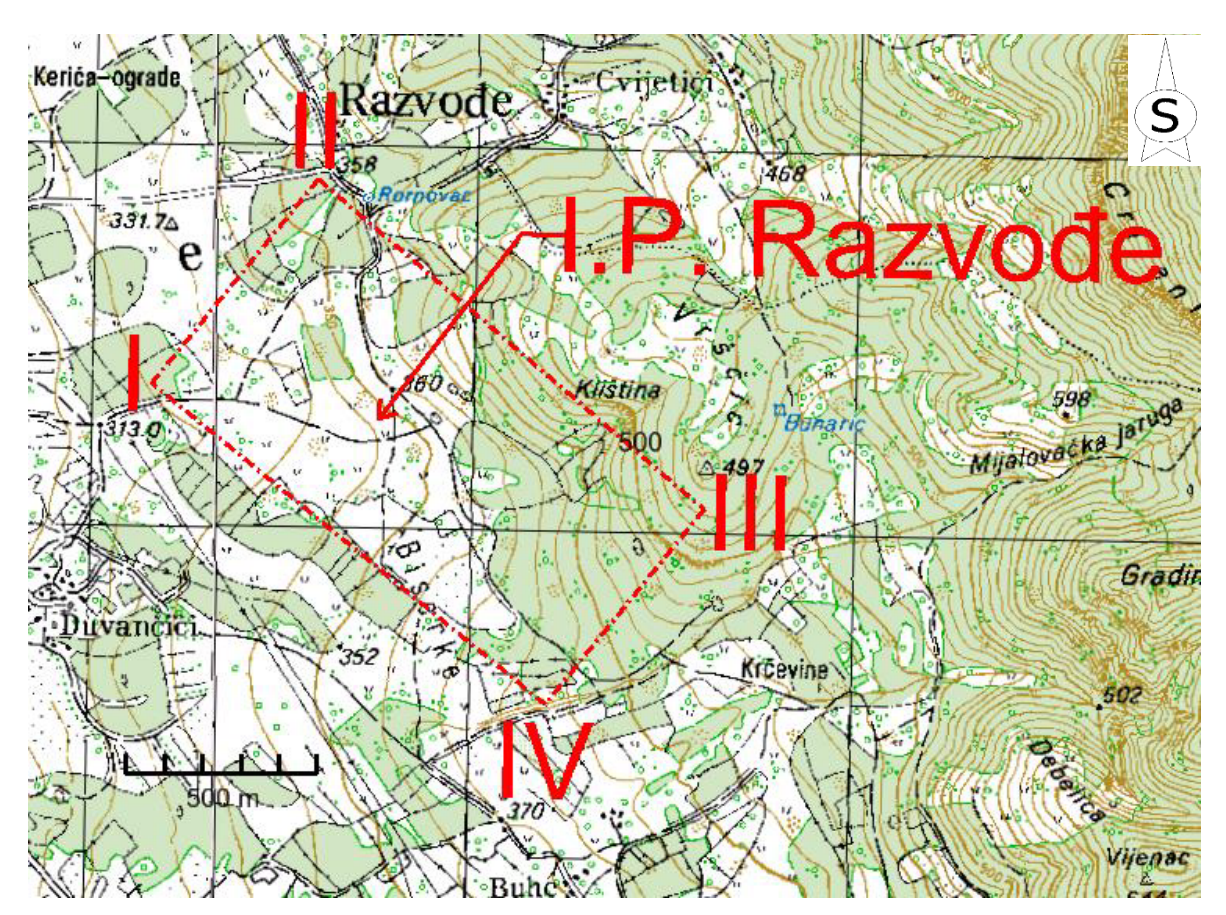

<span id="page-13-0"></span>Slika 2-2 Topografska karta istražnog prostora "Razvođe", M 1:25 000

U tablici 2-1 prikazane su kordinate vršnih točaka istražnog područja, kao i odgovarajuće nadmorske visine navedenih točaka.

| Oznaka vršne<br>točke | Koordinate vršnih točaka<br>(u HTRS/TM sustavu) |            | Nadmorska<br>visina |
|-----------------------|-------------------------------------------------|------------|---------------------|
|                       | Y                                               | X          | m                   |
| I.                    | 4 865 314,10                                    | 469 339,19 | 321                 |
| Π.                    | 4 865 847,74                                    | 469 774,88 | 355                 |
| III.                  | 4 864 983,69                                    | 470 784,88 | 482                 |
| IV.                   | 4 864 473,72                                    | 470 368,53 | 386                 |
|                       | Površina                                        |            | 89,53 ha            |

**Tablica 2-1** Koordinate vršnih točaka istražnog područja

Iako je iz tablice vidljivo da je visinska razlika i do 160 m, većina istražnog područja je blagog nagiba. Izuzev toga, na istočnom dijelu istražnog polja nalazi se dio terena nešto strmijeg nagiba.

Prometna povezanost do istražnog prostora "Razvođe" riješena je putem postojećih makadamskih cesta koje bi se moglo preurediti i iskoristiti za transport mehanizacije, radnika i sirovine.

# <span id="page-15-0"></span>**3 GEOLOŠKE ZNAČAJKE LEŽIŠTA**

# <span id="page-15-1"></span>**3.1 Geološka građa šireg područja ležišta**

Odabir lokacije istražnog polja napravljen je pomoću Osnovne geološke karte, list "Drniš" (Ivanović i drugi, 1977.). List Drniš obuhvaća površinu od 1476 km<sup>2</sup>. Izradio ga je Institut za geološko istraživanje u Zagrebu, i njegova izrada je izvršena u 5 etapa, u razdoblju od 1967 do 1971 godine.

Na slici 3-1, vidljivo je da je odabrano istražno područje pozicionirano na kontaktu Gornjeg Turona i Donjeg Eocena, pod pretpostavkom da se mineralna sirovina nalazi u krovinskim naslagama Gornjeg turona.

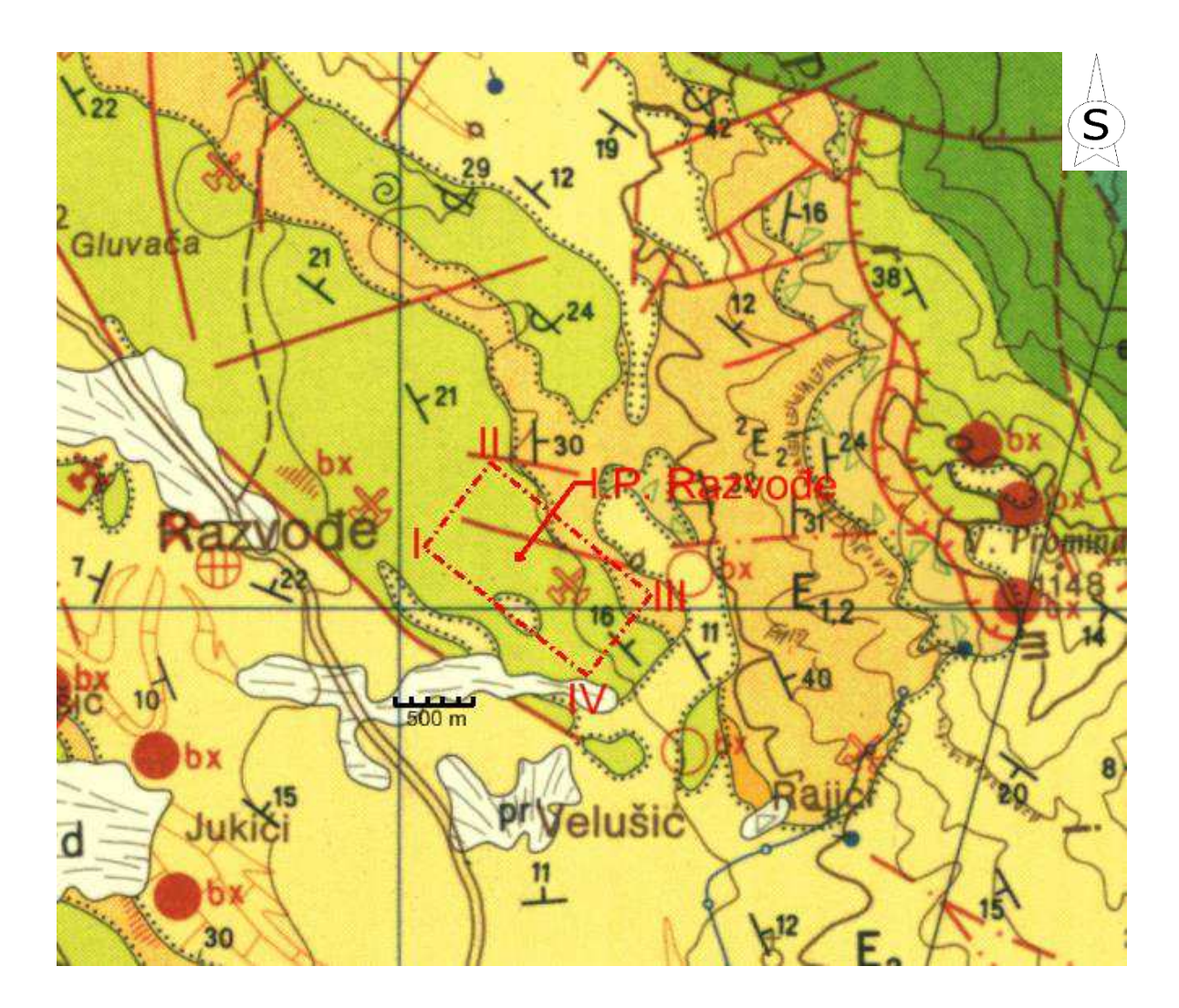

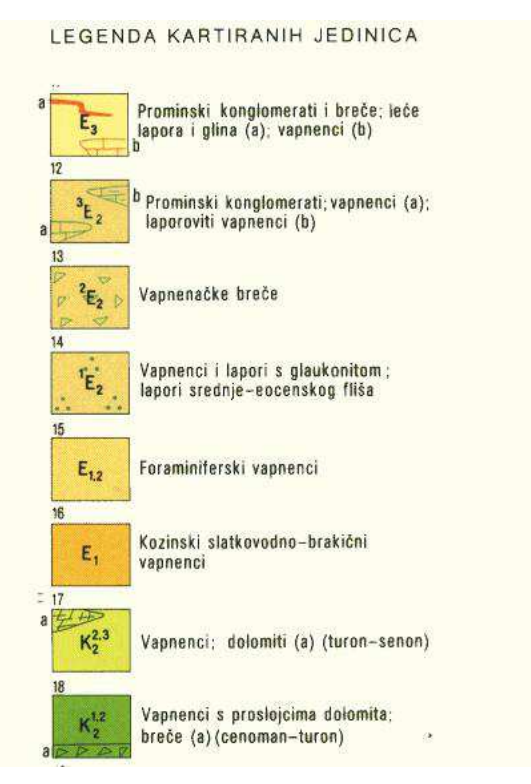

<span id="page-16-0"></span>**Slika 3-1** OGK, list Drniš s legendom, M 1:100 000 (Ivanović i drugi, 1977.)

U nastavku su navedene i opisane, za ovaj rad relevantne, kartirane jedinice lista Drniš preuzete iz Tumača OKG list Drniš (Ivanović i drugi, 1978.).

# **CENOMAN – DON]I TURON – VAPNENCI S PROSLO]CIMA DOLOMITA, DOLOMITNE I VAPNENAČKE BREČE,** ,

"Naslage cenomana i donjeg turona su otkrivene na raznim dijelovima planine Svilaje, Kozjaka i Promine i u dolini Cetine. Iz njih su određeni slijedeći fosili: *Chondrodonta joannae, Ch.j. cf. var. angusta, Ch. var. angusta, Ch. munsoni, Ichtyosarcolites, cf. poljaki, I. cf. bicarinatus, Eoradiolites lyratus, E. cf. aulonicus, E. Franchz, Nerinea schiosensis, N. oksiponensis, N. fleuriani, Caprina carinata, Schiosia carinateformis, Pianella turgida, Pseudochrysalidina conica, C. cf. gradata, Nezazzata simplex, Thaumatoporella parvovesiculifera, Cunoelina pavonia parva, Nummoloculina heimi, Dicyclina schlumbergeri, Orbitolina trochus, Cyclolina cretacea, Vidalina hispanica*." (Ivanović i drugi, 1978.)

Osim navedenih vrsti pojavljuju se ostrakode, lagenide, sfere, globigerine, spirolokuline, kodiaceje, anelidi i gastropodi. Cenoman-turonske naslage počinju bazalnim dolomitnim i vapnenačkim brečama. Na njih se vežu vapnenci s malobrojnim proslojcima dolomita. Na dolomitnim i vapnenačkim brečama u kontinuitetu su taloženi vapnenci, koji se pojavljuju direktno na naslagama donje krede.

"U vapnencima su uloženi, iako rijetko, tanji pojedinačni proslojci dolomita. Diferencirani su kao kalcilutiti, pseudooolitični kalkareniti, biokalkareniti i biokalciruditi. Biokalciruditi i biokalkareniti su bijeli, uglavnom neuslojeni ili slabo uslojeni, a dolaze u više razina, od kojih je najizrazitija najstarija razina taložena neposredno na dolomitnim i vapnenačkim brečama. Izgrađeni su od angularnih i subangularnih nepravilnih ulomaka makrofosila. Ulomci su nesortirani, te uz komade promjera 1-20 mm dolaze komadi školjkaša s čitavim poprečnim presjecima promjera i do 10 cm. Vezivo im je bazalnog karaktera i kalkarenitske strukture. Kalcilutiti i pseudooolitični kalkareniti imaju svijetlu smeđu boju, te su dobro uslojeni. Sadrže oko 98% CaCO3. Na južnim padinama Svilaje ispod samog hrpta Jančaga i vrha Svilaja izrazitije su razvijeni dolomitni slojevi. Primarne vapnenačke stijene je dolomitizacija zahvatila različitim intenzitetom. U većini slučajeva je očuvana primarna struktura stijene ili su dijelomično dolomitizirane." (Ivanović i drugi, 1978.)

Bazalni dio gornje krede čine dolomitne i vapnenačke breče. Pojavljuju se uz vapnence donje krede na Svilaji, Kozjaku i sjeverno od planine Promine. Izgrađene su od nepravilno raspoređenih subangularnih ulomaka vapnenaca i dolomita. Ulomci su promjera 1-30 mm. Fragmente čine dolomitični vapnenci, mikrozrnati vapnenci, zrnati rekristalizirani vapnenci i vapnenački dolomiti. Mikrozrnato i zrnato vezivo je različitog stupnja dolomitizacije. U vezivu se mjestimično pojavljuju tragovi željezovite i boksitne supstancije. Na južnim padinama Svilaje sjeverno od Muća nalazi se nešto jača koncentracija boksita i dva manja ležišta. Naslage cenomana i donjeg turona su debele oko 800 metara. (Ivanović i drugi, 1972.)

# **GORN]I TURON – SENON – VAPNENCI I DOLOMITI,**  ,

Na jugozapadnoj polovici lista Drniš, odnosno na području zapad-jug od Kosova polja i Petrova polja, te južno od doline Vrbe i Muća su otkrivene naslage gornjeg turona.

Predstavnici ovih naslaga su vapnenci s rijetkim proslojcima dolomita na području zapadno od Kosova polja prema Oklaju. Na području južno od linije Širitovci-Drniš-dolina Vrbe-Muć najniži dio jedinice čine dolomiti. Na naslagama dolomita slijede uslojeni vapnenci s proslojcima dolomita, te na vrhu neuslojeni bijeli i ružičasti vapnenci. Navedeni litološki članovi, prema paleontološkoj dokumentaciji, nemaju stratigrafsku vrijednost. Stoga su svi uvršteni u jednu litostratigrafsku jedinicu. (Ivanović i drugi, 1978.)

Navedeno se može uočiti i prema popisu fosila, koji je prilagođen litološkom redoslijedu. "Popis fosila određenih iz vapnenaca gornjeg turona-senona s područja zapadno od Kosova i Petrova polja: *Radiolites trigeri, R. cremai, R. praesauvagesi, R. douvillei gracilis, R. squamosus, R. galloprovincialis, R. douvillei, Biradiolites angulosus, B. Jisicostatus, Praeradiolites anatolicus, Durania spadai, Radiolitella secunda, Boumonia exavata, Sauvagesia tenuicostata, Gorjanovicia costata, Medeella zignana, Disteffanella raricostata, D. lumbricalis, Pseudokuehnia milovanovici, Hippurites (Orbignya) requieni, H. (0.) castroi, H. (0.) lamarcki, H. (0.) socialis, H. (0.) turgidus, H. (0.) praecursor, H. (0.) matheroni, H. (Vaccinites) praesulcatus, H. (V.) cornuvaccinum, H. (V.) cornuvaccinum cf., gaudryi, H. (V.) taburni, H. (V.) praesulcatus, H. (V.) inaequicostatus, H. (V.) gosaviensis, Plagioptychus cf., Pycnodonta vesicularis, Thaumatoporella parvovesiculzjera, Aeolisaccus koton·, Pseudolituonella reicheli, Nezzazata simplex, Acordiellaconica, Dicyclina schlumbergeri, Moncharmontia apeninica, Cuneolina pavonia parva, Nummoloculina heimi.*

Uz navedene vrste dolaze sfere, rotorbinele, tekstularije, globorotalije, miliolide i druge neodredive mikroforaminifere." (Ivanović i drugi, 1978.)

"Popis fosila određenih iz naslaga gornjeg turona-senona s područja južno od linije Širitovci-Drniš-dolina Vrbe-Muć:

Dolomiti sadrže gornjo-turonsko-konijačke fosile: *Radiolites trigeri, R. sauvagesi, R. lusitanicus, Biradiolites angulosus, Hippurites (Hippuritella) cf. praetoucasi*. Vapnenci u najnižem dijelu imaju gornjo-turonske-konijačke fosile koje nalazimo u dolomitima. Na ovima slijede slojevi sa santon-kampanskom faunom s nesigurnim indikacijama na donji mastriht. Određeni su slijedeći fosili iz vapnenaca: *Radiolites trigeri, R. cf. sauvagesi, R. lusitanicus, R. douvillei gracilis, R. praesauvagesi, R. cf. galoprovincialis, R. squamosus, Biradiolites angulosus, B. Jissicostatus, Nerinea cf. requieni, N. cf. schiosensis, DisteJJanella sp., Hippurites (0.) praecursor, H. (0.) matheroni, H. (0.) heritschi, H. (0.) socialis, H. (0.) toucasianus, H. (0.) requieni, H. (0.) castroi, H. (0.) canaliculatus, H. (0.) lapeirousei, H. (Vaccinites) praesulcatus, H. (V.) vredenburgi, H. (V.) chaperi, H. (V.) cf. cornuvaccinum gaudryi, H. (V.) atheniensis*, .... Nadalje dolaze neodredive rotorbinele, lituonele, globigerine, rotalije, globotrunkane, valvuline, ostrakode, sfere, miliolide, dasikladaceje i spikule spužvi." (Ivanović i drugi, 1978.)

Najniži član gornjo-turonsko-senonske statigrafske jedinice čine dolomiti. Utvrđeno je njihovo postojanje na Moseću, kod Gornje Dalino-Kraljice, kod Sitna, Visokog i na području Kladnjice. U donjem dijelu dolomitnog člana, na Moseću, pojavljuju se dolomitizirane vapnenačke breče. Breče su građene od nepravilnih subzaobljenih vapnenaca i dolomita veličine 1-20 mm. Mikrozrnato kalcitno vezivo je dijelomično dolomitizirano. Na naslage breča slijede svijetliji žutosivi i bjelkastosivi dolomitični vapnenci s 15-65%  $MgCa(CO<sub>3</sub>)<sub>2</sub>$ , koji su nastali u fazi dijageneze dolomitizacijom karbonatnih taloga. Primarne stijene su nešto jače zahvaćene dolomitizacijom u vršnom dijelu pa je vrlo često prvobitna struktura u potpunosti nestala. Sitnozrnati do srednjozrnati dolomitični vapnenci, različitog stupnja dolomitizacije, prevladavaju na ostalim lokalitetima. (Ivanović i drugi, 1978.)

Na dolomitnom članu slijede svijetlosmeđi i svijetlosivkasti do bijeli uslojeni vapnenci s proslojcima dolomita. Neuslojeni kristalinični bijeli i ružičasti biogeni vapnenci, klasificirani kao kalcilutiti, biokalkareniti i pseudooolitični kalkareniti, čine gornji dio jedinice. U nižem dijelu jedinice prevladavaju sivi kalcilutiti, mikrozrnate strukture. Izgrađeni su od vrlo sitnog vapnenačkog detritusa biogenog i litoidnog porijekla. Navedene stijene nemaju terigenog detritusa. Mikrokristalasti vapneni matriks ili zrnati kalcitni cement čine vezivo u kalkarenitima. U završnom dijelu jedinice prevladavaju kalciruditi. Oni su građeni od nepravilnih ulomaka fosila dužine do 12 mm. Vezivo ima bazalni karakter i kalkarenitske je strukture. Ukupna debljina naslaga ove jedinice je oko 600 metara. (Ivanović i drugi, 1978.)

## **DONJI EOCEN – LUTET – FORAMINIFERSKI VAPNENCI,** ,

U sastav kredno-paleogenskih struktura južno od linije Oklaj - Pakovo selo - Muć ulaze foraminiferski i kozinski vapnenci.

Foraminiferski vapnenci su kontinuirano taloženi transgresivno na vapnencima gornje krede. Unutar ove jedinice moguće je izdvojiti, na osnovu foraminiferskih zajednica, miliolidni, alveolinski i numulitni član. U svom nižem dijelu miliolidni vapnenci sadrže krupne miliolide, pojedine valvulinidske vrste i rijetke primjerke *Orbitolites douvillei*. U nižem dijelu jedinice znaju se naći ostaci algi sitnih gastropoda i po neki primjerak *Alveolina (Glomalveolina) minutula* i *A. (G.) lepidula*. U višem dijelu često dolaze krupne miliolide, donjoeocenska *Alveolina oblonga* i *A. (G.) minutula*. (Ivanović i drugi, 1978.)

" Alveolinski vapnenac u donjim slojevima ima krupne miliolide i donjoeocenske vrste *A. oblonga, A. riitimeyeri.* One u višem dijelu jedinice ustupaju mjesto srednjoeocenskim vrstama *A. frumentiformis, A. ex gr. levant ina, A. elliptica nuttalli, A. munieri, A. tenuis.* Među ovima dolazi *Orbitolites complanatus*. U najvišem dijelu se sreću prvi eocenski numuliti kao *N. globulus* koji čini prelaz u numulitne vapnence sa značajnim srednjoeocenskim vrstama *N. millecaput, N. atacicus, N. beaumonti, N. anomalus, Assilina spira*. U ovoj zajednici dolazi često *Orbitolites complanatus*. Od alveolina i to samo u najnižem, prelaznom dijelu dolazi samo pojedinačno *Alveolina fumentiformis*." (Ivanović i drugi, 1978.)

Svijetlosmeđi uslojeni vapnenci, koji odgovaraju miliolidnom i alveolinskom članu, čine dio foraminiferskih vapnenaca. Debljina slojeva iznosi 10-40 mm, a rijeđe i preko 50 mm. Lom vapnenaca je ravan ili plitkoškoljkast. "Klasificirani su kao biokalkareniti s biokalciruditnim elementima, biokalkareniti, intraklastični biospariti, biopelmikriti i fosiliferni kalcilutiti. Intraklastični biospariti su izgrađeni od foraminifera, ulomaka fosila i intraklasta. Intraklasti predstavljaju dijelove nedovoljno očvrslih vapnenačkih taloga koji su otrgnuti s dna sedimentacijskog bazena turbidnim tokovima. Cement im je zrnati kalcit." (Ivanović i drugi, 1978.)

Gromadasti i uslojeni smeđi vapnenci nepravilnog loma čine numulitni član foraminiferskih vapnenaca. Debljine slojeva su im: 2, 10, 30 i 60 mm. Fosili koje sadrže su češće neorijentirani nego paralelni slojnim plohama. Laporoviti vapnenci su tanko uslojeni. Vapnenci su određeni kao foraminiferski biokalciruditi s biokalkarenitnim vezivom, biokalkareniti i glinoviti kalcilutiti. Gornji dio člana odlikuju vertikalne graduirane sekvence biokalcirudit-biokalkarenit-glinoviti kalcilutit.

Biokalciruditi i biokalkareniti su građeni od dobro sortiranog biogenog detritusa, fragmenata vapnenaca i pokojeg zrnca kremena. Ukupna debljina foraminiferskih vapnenaca iznos oko 250 metara. (Ivanović i drugi, 1978.)

# **SREDNJI EOCEN – VAPNENAČKE BREČE , <sup>2</sup>**

"Na jugozapadnim padinama planine Promine i kod Suknovaca sjeverno od Oklaja, otkrivene su vapnenačke neuslojene breče srednjeg eocena. Sastavljene su od nezaobljenih i nesortiranih fragmenata vapnenaca gornje krede, foraminiferskih vapnenaca i sitnih fragmenata boksita. Vezivo im je mikrokristalinični vapnenac u kojem ima željezovitih i boksitičnih primjesa. Fosilni ostaci u brečama nisu pronađeni. Srednjoeocenska starost breča je pretpostavljena na osnovu njihova odnosa prema naslagama s kojima su u kontaktu. Utvrđeno je da ove breče leže transgresivno na foraminiferskim vapnencima, a da Promina naslage na njima leže transgresivno.

Kutna diskordancija između foraminiferskih vapnenaca i breča nije jako uočljiva. Naprotiv, između breča i Promina naslaga je ona jako naglašena. Osim toga srednjoeocenske breče su zajedno s krednom i foraminiferskom podlogom dislocirane intenzivnim i istovrsnim plikativnim i rupturnim elementima za razliku od osjetljivo blaže dislociranih prominskih naslaga koje su im u krovini." (Ivanović i drugi, 1978.)

# **GORNJI EOCEN – PROMINSKI KONGLOMERATI I BREČE, VAPNENCI, LAPORI I GLINE, E<sup>3</sup>**

"Ovoj jedinici pripadaju Promina naslage na locus typicus **–** planini Promina, zatim sve veće i manje pojave Promina naslaga uz rubove Petrova i Kosova polja uključujući i sjeverne padine Moseća, zatim Promina naslage na Kozjaku i dolini Cetine. Fosili su brojni i raznovrsni. U fosilifernim vapnencima koji prate rub bazena dolaze slijedeći fosili: *Lucina saxorum, L. prominensis, Phacoides (Lucinoma) dinarii, Lima cf. spetulata, Spondylus bzjrous, Cardium sp. siverichense, C. (trochicardium) dalmatinum, C. (Divaricardium) polyptychum, C. escheri, C. cf. bouelli, C. (T.) gradatum, Pecten parisiensis, Ostrea cf. gigantea, Anussium fortisi, Pholadomya puschi, Cardita peretzi, Crassatella secoi, C. degregorioi, Corbis cf. escheri, Ceritium (Campanille) cf. lachensis, Voluta musicalis, V. (Lyria) harpula, Helix boskovichi, Turritella prominensis*. Foraminifere dolaze u vapnencima i laporovitim vapnencima. To su: *Nummulites fabianii, N. incrassatus, N. striatus, N. puschi, N. garnieri, N. itali, Dicocyclina pratti, D. Umbo D. discus, D. javana, D. dispansa, Globigerina corpulenta, G. officinalis, G. linaperta, G. frontosa, G. bulloides, Globorotaloides suteri, Catopsidrax dissimilis, Hantkenina suprasuturalis, Acarinina rugosoaculeata, Uvigerina jacksonensis, Anomalina dorri, A. helicina, Plectina dalmatina, Vulvulina eocaena* i dr." (Ivanović i drugi, 1978.)

"U bazi Promina naslaga na locus tipicus se najčešće javljaju kalciruditi, a na njima, u sjevernom dijelu južnih padina planine Promine, jedan do dvadeset metara debeli fosiliferni vapnenci, lateralni sublitoralni ekvivalenti različitih članova ove jedinice. Izuzev spomenutog bazalnog dijela, slijed se može podijeliti u 7 članova **–** 4 konglomeratna i između njih 3 vapnenačko-laporna člana. Ovaj redoslijed litoloških članova se gubi što se više udaljuje od locus tipicus **–** južnih padina planine Promine. Litološki sastav Promina naslaga je veoma heterogen. Razlikuju se ovi elementi: breče, konglomerati, litokalkareniti, biokalkareniti, finozrnati vapnenci, laporoviti vapnenci, fosiliferni vapnenci, lapori, gline i ugljen, te različiti hibridi spomenutih elemenata." (Ivanović i drugi, 1978.)

Iako su konglomerati glavni sastojci konglomeratnih članova, pojavljuju se kao sporedni sastojci i u vapnenačko-lapornim članovima. U sastavu konglomerata dominiraju valutice gornjokrednih mikritnih vapnenaca s globigerinama i valutice vapnenaca s fragmentima ljuštura rudista. Količina gornjokrednih materijala raste od starijih konglomeratnih članova prema mlađima. Druge su po zastupljenosti valutice paleogenskih (alveolinskih i numulitnih) vapnenaca. Također se pojavljuju: valutice trijaskih klastita, valutice jurskih ili donjokrednih vapnenaca, fragmenti rožnjaka. Valutice palogenskih fliških kvarckalkarenita dolaze u podjednakim količinama u svim konglomeratnim članovima. Uz navedene sastojake konglomerati sadrže i pretaložene čestice vlastititog materijala. Nije uočena međuovisnost veličine zrna i porijekla materijala. Vidljiv je porast strukturne zrelosti konglomerata u smjeru mladih naslaga. (Ivanović i drugi, 1978.)

"Vezivo konglomerata je najčešće detritično (kalkarenitsko) rjeđe finozrnato kalcitno ili laporno. U konglomeratima s vapnenačko-lapornim cementom razvijene su raznolike deformacijske teksture. Količina cementa varira, a u nekim ga slučajevima uopće nema. Vapnenci se javljaju kao tanji i deblji ulošci (od nekoliko milimetara do jednoga metra) u konglomeratima i vapnenačko-lapornim članovima. Po svom sastavu pripadaju uglavnom litokalkarenitima, a samo manjim dijelom pjeskovitim (kremenim) litokalkarenitima i biokalkarenitima. Dominantni sastojci kalkarenita su čestice kriptokristaliničnog vapnenca nepoznatog porijekla. Među česticama poznatog porijekla na prvo mjesto po zastupljenosti dolaze fragmenti gornjokrednih mikritnih vapnenaca s globigerinama, vapnenaca s fragmentima ljuštura rudista i paleogenskih vapnenaca s miliolidama, alveolinama i numulitima. Kao sporedni javlja se fosilni detritus. On je dijelom pretaložen iz starijih stijena (alveoline, numuliti, rudisti), a dijelom potječe od crvenih algi, koralja samaca, briozoa, školjaka i puževa koji su u to vrijeme živjeli u priobalnom području. Uz spomenute fosile često je i lišće bjelogoričnog drveta. Kao sporedni sastojci javljaju se još i fragmenti pelitnih vapnenaca, dolomita, rožnjaka, te detritičnog i autigenog kvarca." (Ivanović i drugi, 1978.)

"Sadržaj CaCO<sub>3</sub> varira između 74 i 99%. Nisu primjećene varijacije strukturnih značajki kalkarenita. Srednja vrijednost indeksa sortiranja iznosi 1,44. Ovisno o stupnju rekristalizacije, cement je sparitni ili mikritni kalcit. Tanko do debelo uslojeni (2-50 cm) do neuslojeni finozrnati vapnenci i laporoviti vapnenci su glavni sastojci vapnenačkolapornih članova, a samo izuzetno dolaze i u konglomeratnim članovima. Strukture su afanokristalinične do finokristalinične. Terigeni materijal je primijećen u raznim omjerima i na razne načine; kao interkalacije ili leće, ili je pak dispergiran u vapnencu, pa tako postoje svi prelazi od vapnenaca s jedne strane i konglomerata, kalkarenita i lapora s druge. Sadržaj CaCO<sub>3</sub> varira od 70 do 100%. Netopivi ostatak je sastavljen uglavnom od čestica siltske i pelitske veličine zrna. Od fosila sadrže sitne foraminifere, rijetke školjke i puževe, te lišće, stabljike i biljno trunje na slojnim plohama, a samo izuzetno u poziciji koju su imali za vrijeme života (okomito na slojeve). Fosili su lokalno veoma obilni (koncentrirani u "gnijezda"). Od autigenih minerala sadrže kremen i pirit. Laminirani listićavi finozrnati vapnenci dolaze samo kao interkalacije u prvom vapnenačko-lapornom članu, a mogu se pratiti kao niz sporadičnih izdanaka na dužini od oko 2 km. Debljine su svega 1 do 3 metra. Njihove glavne odlike su visok sadržaj CaCO<sub>3</sub> (98,8%), nedostatak fosila i terigenog materijala. Strukture su kao i vapnenci prethodne skupine." (Ivanović i drugi, 1978.)

Lapori i gline se najčešće pojavljuju kao tanke prevlake na slojnim plohama vapnenaca i drugih karbonatnih klastita, te kao podina i krovina glina s proslojcima ugljena i ugljena. U njima su razvijene razne deformacijske teksture tamo gdje dolaze u znatnim količinama. Imaju žutosmeđu boju i škriljavog su habitusa. U Promina naslagama teksture ove jedinice su vrlo lijepo razvijene. Uz vrlo izraženu slojevitost javljaju se paralelna laminacija, valne brazde, erozijski kanali, pukotine isušivanja, unakrsna slojevitost većih razmjera, te vertikalno graduiranje. Navedene primarne strukture su često, u ranom stadiju dijageneze ili još za vrijeme same sedimentacije, poremećene i deformirane. Iako su međusobno povezane, deformacijske teksture se mogu podijeliti u tragove utiskivanja i tragove klizanja. (Ivanović i drugi, 1978.)

"Ove deformacijske teksture imaju izgled nepravilnih izbočina, "bora i navlaka", a ukoliko su sedimenti već bili djelomično litificirani, stvoreni su mali rasjedi i pseudobreče. Ove se teksture nalaze uvijek unutar neporemećenih paketa slojeva, pa je njihovo tektonsko porijeklo isključeno. Ukupna debljina, odnosno zbir debljina slojeva na potpunom profilu iznosi oko 2100 metara." (Ivanović i drugi, 1978.)

## <span id="page-23-0"></span>**3.2 Strukturni odnosi**

Područje lista Drniš predstavlja dosta složeni strukturni sklop. Mogu se zasebno odvojiti tri područja s donekle jedinstvenim tektonskim značajkama. Područje koje zahvaća više od

polovice površine lista, a proteže se na prostoru jugozapadne strane, veže se zapadno na list Šibenik i njegov Paleogenetski sinklinorij Skradin-Kistanje, te zajedno pripadaju po širim geotektonskim rejonizacijama jednici Istra-Dalmacija. Prema autorima OGK Drniš, navedeni dio je označen kao prostor (A) i nazvan tektonska jedinica Promina-Moseć-Muć. Centralni dio lista pripada prostoru (B) koji je nazvan tektonska jedinica Svilaja, a prostor (C) nazvan je tektonska jedinica Dinara. Također, ovisno o izraženosti i značaju za opći tektonski sklop, izdvojene su unutar pojedinih tektonskih jedinica značajnije strukturne jedinice.Tektonska jedinica Promina-Moseć-Muć, unutar koje se nalazi istražno polje Razvođe, ima tipične bore karakteristične za Dinaride, tj. osi bora pretežno se pružaju u pravcu SZ-JI. Jezgre antiklinala pretežno su vapnenci i dolomiti gornje krede, a u krilima dolaze paleogenski vapnenci, te eocenske naslage, breča i konglomerata. (Ivanović i drugi, 1978.)

# <span id="page-25-0"></span>**4 VEKTORIZACIJA TOPOGRAFSKE KARTE ŠIREG PODRUČJA**

Pri izradi ovog diplomskog rada korišten je programski paket Bentley Microstation i Bentley InRoads dodatak za Microstation. Navedeni programi služe za dvo i tro dimenzionalno skiciranje i modeliranje.

U današnje vrijeme ovakvi i slični programi postali su sastavni dio projektiranja u rudarstvu, ali i u ostalim tehničkim disciplinama. Prednost korištenja ovog i sličnih programa je u mogućnosti relativno brze i lagane geometrizacije kopa, izradi 3D modela postojećeg i potencijalnog budućeg stanja, računalnom dobivanju projektnih parametara i prenošenju podataka u druge programe za razne namjene.

# <span id="page-25-1"></span>**4.1 Unošenje rasterske karte u Microstation**

Kako bi se izradio model terena na kojemu se kasnije modeliraju istražne radnje i na kraju same konture kopa, bilo je potrebno prvo unijeti topografsku kartu područja Razvođa i okolice te odabrati dio terena koji će se vektorizirati.

Topografska karta je unešena u Microstation kao što je vidljivo na slici 4-1. Unošenje je obavljeno u novo otvorenom dokumentu pomoću naredbi: File – Raster – Attach.

<span id="page-25-2"></span>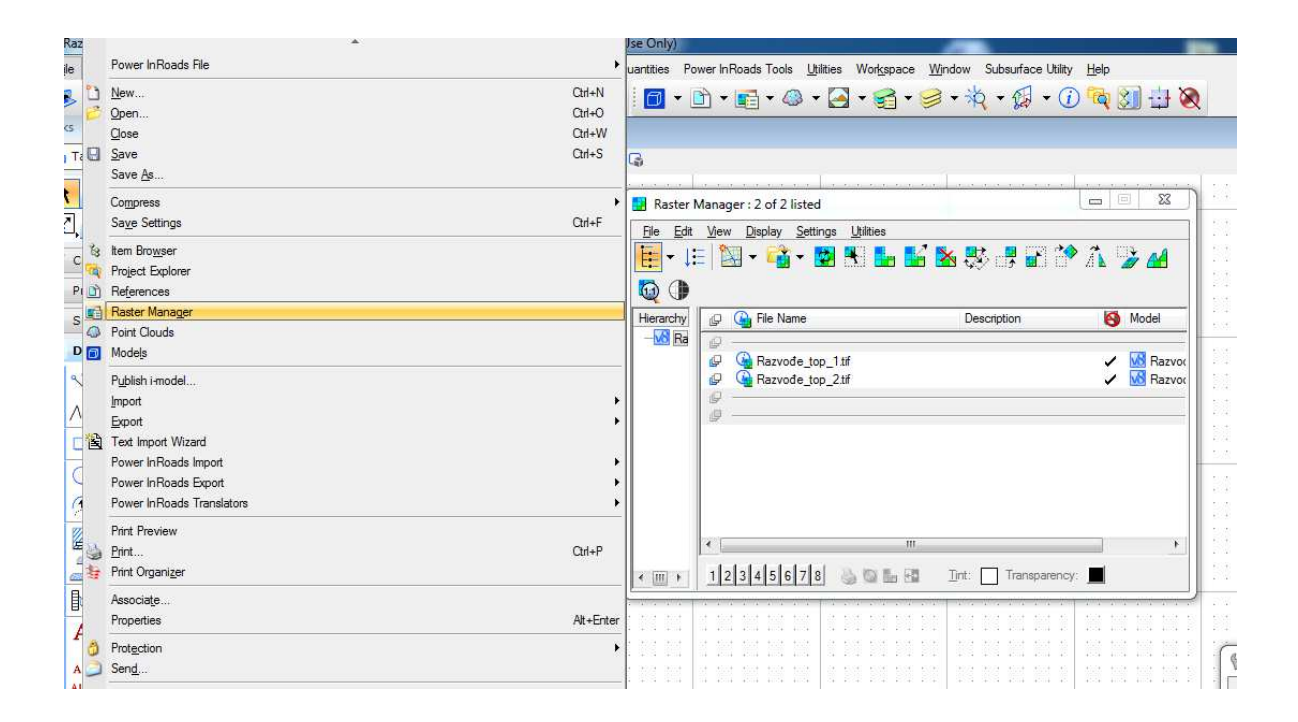

 **Slika 4-1** Unošenje topografske karte u Microstation

Potom je karta geokodirana, odnosno postavljena na svoju geografsku lokaciju u geokoordinatnom sustavu samog programa.

Slikom 4-2 prikazano je područje Razvođa i okolice te je označen odabrani dio terena na kojemu se planiraju obavljati istražne radnje.

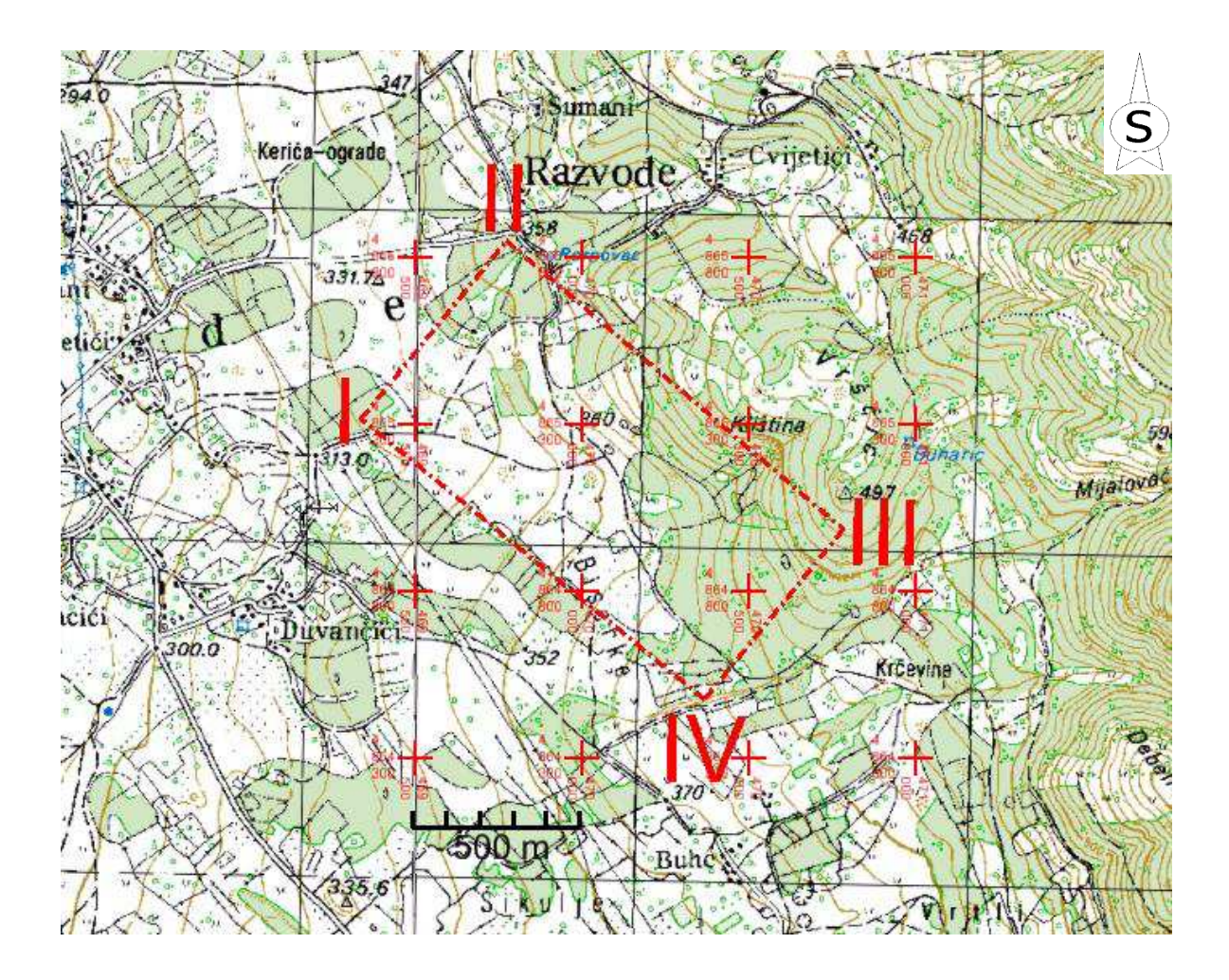

<span id="page-26-1"></span>Slika 4-2 Geokodirana topografska karta istražnog prostora "Razvođe", M 1:25 000

# <span id="page-26-0"></span>**4.2 Izrada situacijske karte**

Topografske karte su rasteri, to jest pohranjene su u digitalnom obliku kao slike odnosno bit mape. Kao takve nisu primjenjive za računalnu obradu, pa ih je potrebno vektorizirati. Vektorizacija predstavlja postupak prenošenja detalja s rasterskih slika iscrtavanjem geometrijskih elemenata u vektorskom obliku. Preko detalja rastera iscrtavaju se točke, crte, krivulje ili poligoni koji predstavljaju elemente rastera.

Topografsku kartu koja je korištena u ovom radu također je bilo potrebno vektorizirati. Postupak je obavljen upotrebom naredbe ,,Place point or Stream Curve". Preko glavnih

slojnica terena iscrtane su krivulje klikanjem po slojnicama. Time je dobivena situacijska karta promatranog područja u vektorskom obliku prikazana slikom 4-3.

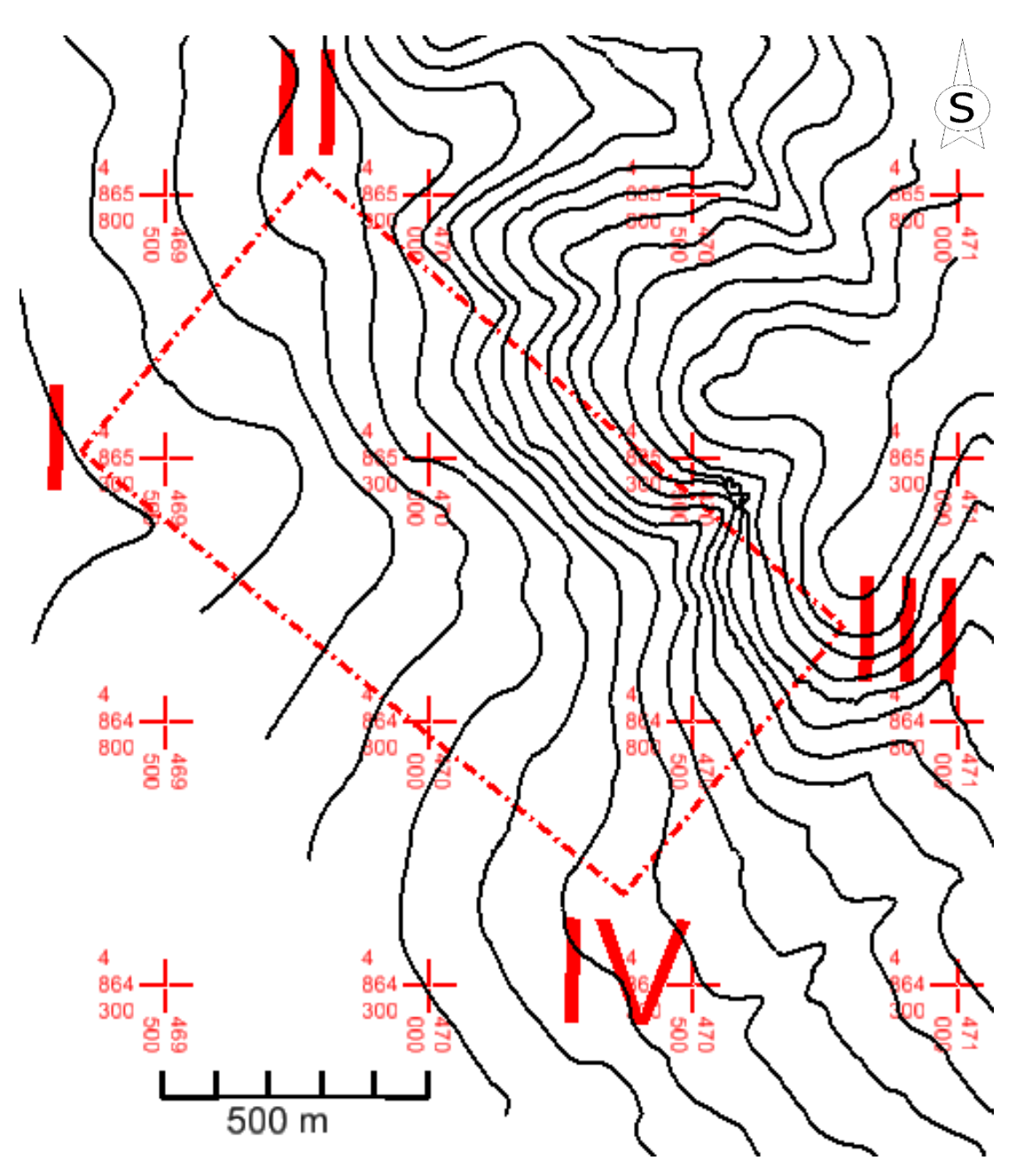

<span id="page-27-1"></span>**Slika 4-3** Vektorizirana topografska karta, M 1:15 000

# <span id="page-27-0"></span>**4.3 Pozicioniranje topografskih elemenata u prostoru**

Za izradu 3D modela istražnog prostora potrebno je dodati treću dimenziju slojnicama terena, odnosno postaviti ih na njihovu visinu. Podizanje slojnica na pripadajuću visinu može se obaviti pomoću niza naredbi unutar samog programa. Podignute slojnice mogu se

zatim triangulirati kako bi od niza linija dobili morfologiju terena. Nakon toga se omogućava izrada različitih prikaza istražnog područja, izrada presjeka i računalni proračun rezervi.

Postupak dodavanja treće osi, odnosno određivanja visine 2D elemenata započinje pretvaranjem datoteke u 2D obliku u 3D oblik. To se izvodi odabirom naredbe:

# File – Export – 3D

U novo dobivenoj datoteci potrebno je zatim izvesti podizanje elemenata, odnosno slojnica. Podizanje se može izvesti na više načina. Ovdje će se spomenuti dva načina. Prvi način je korištenjem naredbe "Set Elevation" pomoću koje se odabire slojnica klikom i zatim unosi pripadajuća visina slojnice. U ovom radu za podizanje slojnica je korištena aplikacija ModZ, koja predstavlja podprogram kompatibilan s osnovnim programom. Budući aplikacija nije integrirana u sam Microstation potrebno ju je prvo otvoriti korištenjem naredbe:

# Utilities – MDL aplications – Browse

Zatim se pronađe aplikacija Mod-z u datoteci u kojoj je pohranjena, te se pokrene. Sučelje aplikacije prikazano je slikom 4-4. Upisuje se visina na koju se želi podići slojnicu te se zatim klikom odabire slojnica kojoj se dodjeljuje pripadajuća visina.

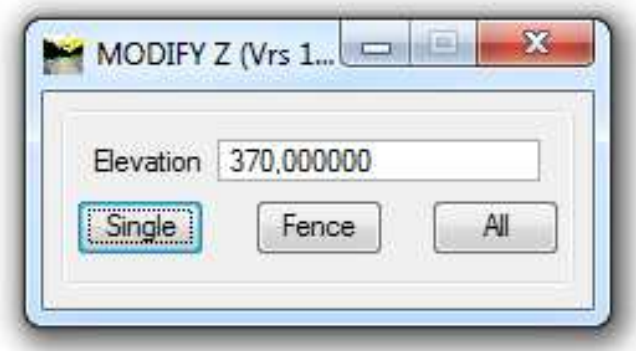

<span id="page-28-0"></span>**Slika 4-4** MDL aplikacija MODZ (Modify Z) u programu MicroStation

Tako podignute slojnice na pripadajuću visinu prikazane su slikom 4-5. Trodimenzionalni prikaz omogućava pogled na slojnice terena iz svih kutova što daje puno jasniju sliku o terenu.

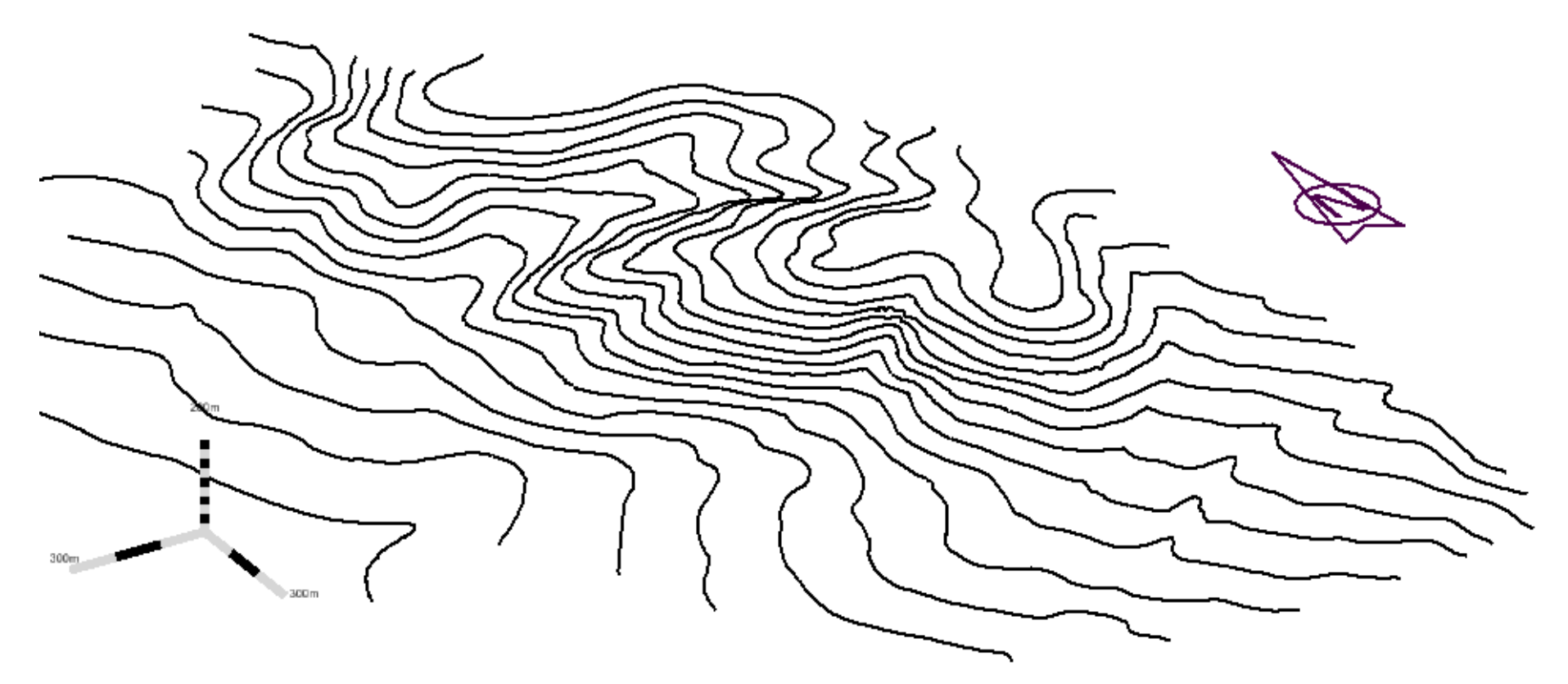

**Slika 4-5** Slojnice istražnog područja u 3D prikazu

## <span id="page-30-0"></span>**4.4 Triangulacija 3D modela postojećeg stanja terena**

Triangulacija modela istražnog prostora predstavlja postupak pretvaranja niza linija, odnosno slojnica u plohu pomoću niza trokutova koji spajaju karakteristične točke svih slojnica na odabranom području. Pomoću takvih trokutova definirana je ploha koja predstavlja teren istražnog područja. Plohu je kasnije moguće koristiti za razne prikaze i proračune.

Triangulacija dobivenih slojnica izvodi s pomoću sljedećih naredbi:

- File – New – odabere se ime koje se daje datoteci u koju će se spremiti triangulacija slojnica i odabire se apply

 $-$  File – Import  $\rightarrow$  Surface – dodaju se svi elementi koji će se triangulirati

- Surface – Triangulate Surface – odabere se datoteka čiji podaci će biti triangulirani, te se izvršava triangulacija

- Surface – View Surface – triangles – odabire se prikaz plohe pomoću niza karakterističnih trokutova i podešava se boja modela

Teren istražnog područja dobiven triangulacijom slojnica prikazan je slikom 4-6. Na terenu je prikazana i granica istražnog područja.

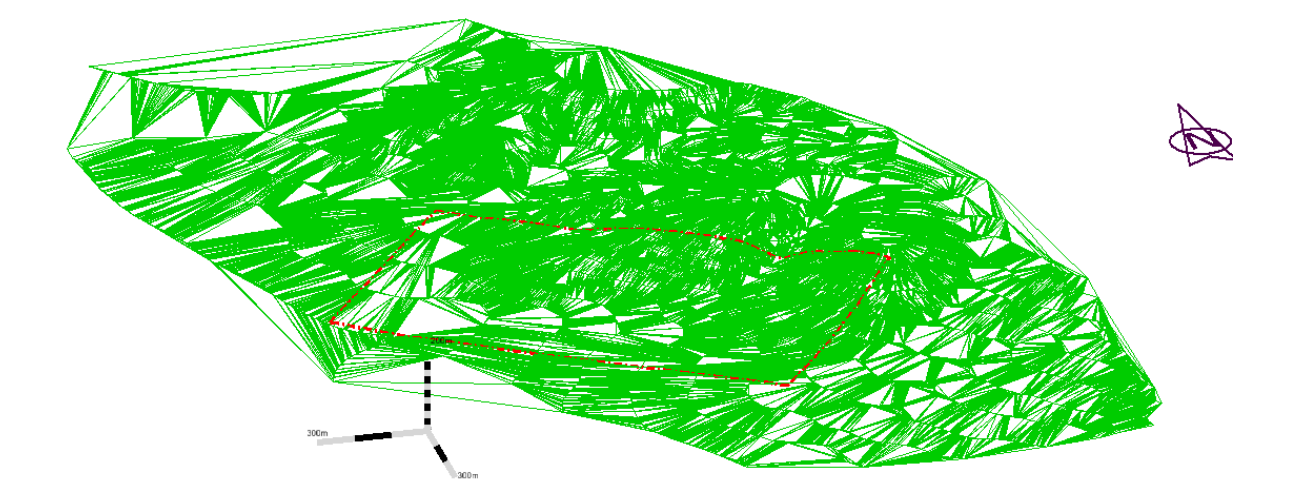

**Slika 4-6** Žični (wireframe) prikaz trianguliranog modela terena

Dalje se ploha još detaljnije modelira za estetski prihvatljivi i bolji prikaz upotrebom slijedećih naredbi:

- surface – View Surface – Perimeter – odabirom modela dobiva se njegov obrub ili perimetar koji se koristi za dodatno modeliranje prikaza

- tools Surfaces – create Freeform Surfaces – Loft Surface – dobivanje dodatnih bočnih ploha modela

- View Display Mode – Smooth-Modeling – odabire se način prikaza ploha modela koji je prikladniji.

Kada se izvrše sve navedene naredbe, dobije se 3D model terena poput modela prikazanog slikom 4-7.

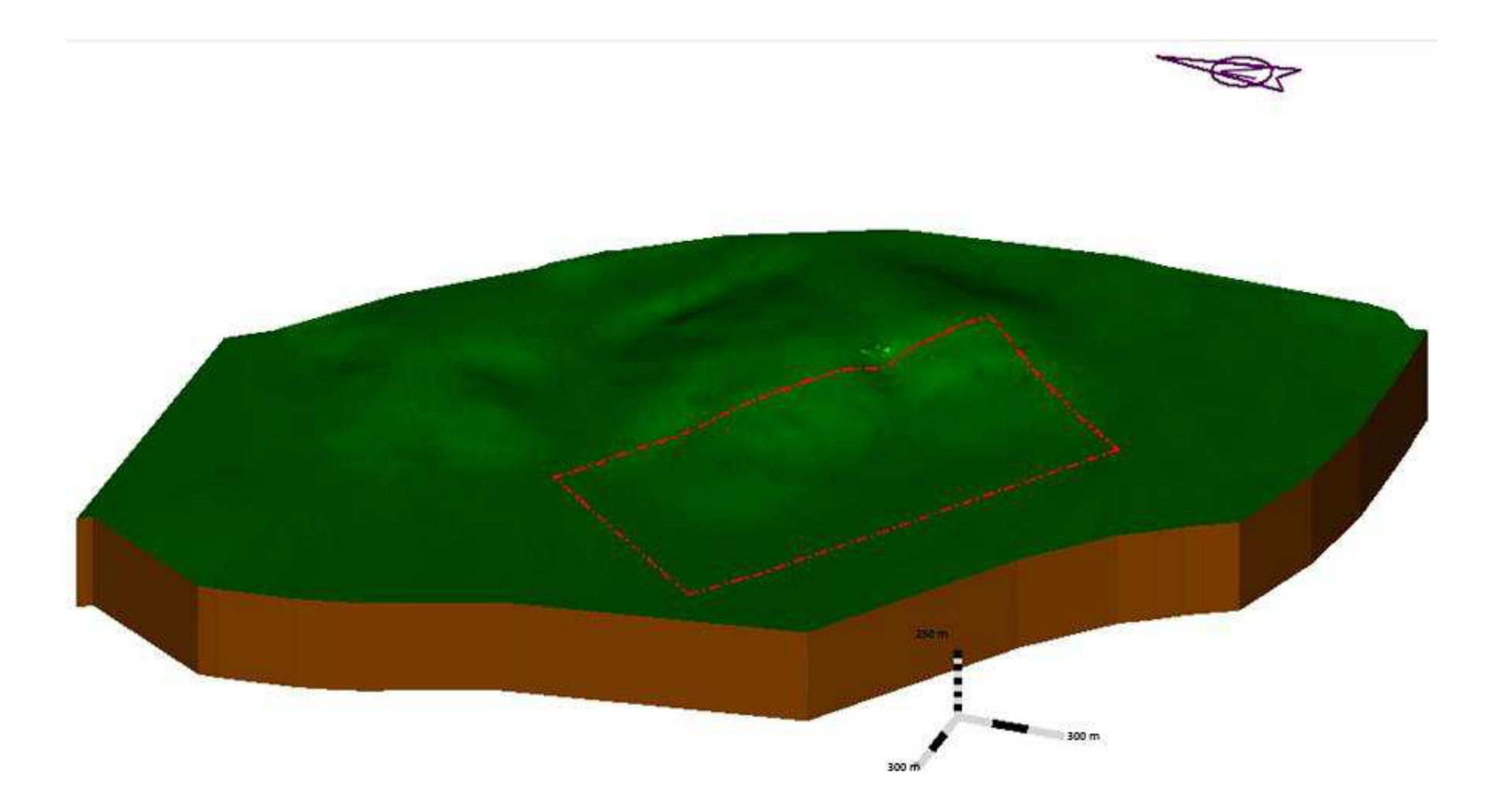

Slika 4-7 Triangulirani 3D model šireg područja istražnog prostora "Razvođe"

# <span id="page-33-0"></span>**5 MODELIRANJE ISTRAŽNIH RADOVA, GRANICA REZERVI I ZAVRŠNE KONTURE POVRŠINSKOG KOPA**

Kako bi se utvrdila prisutnost rezervi karbonatne sirovine potrebno je izvesti istražne radove na istražnom polju "Razvođe". Zatim se rezerve na temelju rezultata klasificiraju i kategoriziraju.

# <span id="page-33-1"></span>**5.1 Kategorizacija rezervi**

# <span id="page-33-2"></span>5.1.1 Propisana kategorizacija rezervi

Prema genetskim značajkama veličini i složenosti oblika; ležišta dolomita, vapnenca i krede (u nastavku teksta "karbonatne sirovine") razvrstavaju se u četiri skupine (preuzeto iz Pravilnika o prikupljanju potadataka, načinu evidentiraja i utvrđivanja rezervi mineralnih sirovina te o izradi bilance tih rezervi (NN, broj 48/92) )):

1. u prvu skupinu uvrštavaju se marinska i jezerska sedimentna ležišta oblika bankova ili horizontalnih do blago nagnutih slojeva, srednje debljine veće od 25 m i veličine iznad 30 000 000 tona rezervi;

2. u drugu skupinu uvrštavaju se marinska i jezerske sedimentna ležišta i metamorfna ležišta, oblika slojeva, nepravilnih masa; leća i skladova srednje duljine od 8 do 25 m i veličine od 10 000 000 do 30 000 000 tona rezervi;

3. u treću skupinu uvrštavaju se ležišta oblika slojeva nepravilnih masa, leća, skladova, ili u obliku klastičnog materijala izgrađenog od karbonatnih stijena srednje debljine do 8 m, a veličine od 1 000 000 do 10 000 000 tona rezervi.

4. u četvrtu skupinu uvrštavaju se ležišta nepravilnih oblika te ležišta oblika leća, ili u obliku klastičnog materijala izgrađenog od karbonatnih stijena, srednje debljine ispod 8 metara, a veličine do 1 000 000 tona rezervi.

Svaka skupina iz stavka 1. ovoga članka; ovisno o ustaljenosti debljine, tektonskoj poremećenosti, ujednačenost kakvoće i sadržaju štetnih komponenti, dijeli se na dvije podskupine:

1. u prvu podskupinu uvrštavaju se ležišta karbonatnih sirovina tektonski neporemećena i ustaljene debljini (promjenljivost debljine je postupna), sa sadržajem štetnih komponenti u granicama utvrđenim standardima;

2. u drugu podskupinu uvrštavaju se ležišta karbonatnih sirovina tektonski poremećena i neujednačene debljine (promjena debljine je brza i česta), s povećanim sadržajem štetnih komponenti (iznad granica dopuštenih standardima).

# <span id="page-34-0"></span>5.1.2 Raspored istražnih radova

Prema navedenoj podjeli istražni prostor "Razvođe" pripada u drugu skupinu i prvu podskupinu ležišta.

Ležišta karbonatnih sirovina istražuju se prema odredbama čl. 52. do 54. Pravilnika o prikupljanju podataka, načinu evidentiranja i utvrđivanja rezervi mineralnih sirovina te o izradi bilance tih rezervi (NN 48/92), pri čemu su za utvrđivanje i razvrstavanje rezervi kategorije A, B i C1, određene najveće udaljenosti između istražnih radova (po pravcu pružanja) koje su prikazane u tablici 5-1.

| NAJVEĆE UDALJENOSTI IZMEĐU ISTRAŽNIH RADOVA PO PRAVCU<br>PRUŽANJA LEŽIŠTA, u m |                      |              |              |               |  |  |
|--------------------------------------------------------------------------------|----------------------|--------------|--------------|---------------|--|--|
|                                                                                | Skupine i podskupine | A-kategorija | B-kategorija | C1-kategorija |  |  |
|                                                                                | ležišta              |              |              |               |  |  |
| Prva skupina                                                                   |                      |              |              |               |  |  |
| I.                                                                             | Podskupina           | 160          | 320          | 480           |  |  |
| П.                                                                             | Podskupina           | 80           | 160          | 240           |  |  |
| Druga skupina                                                                  |                      |              |              |               |  |  |
| I.                                                                             | Podskupina           | 120          | 240          | 360           |  |  |
| П.                                                                             | Podskupina           | 60           | 120          | 180           |  |  |
| Treća skupina                                                                  |                      |              |              |               |  |  |
| I.                                                                             | Podskupina           | 80           | 160          | 240           |  |  |
| Π.                                                                             | Podskupina           | 40           | 80           | 120           |  |  |
| Četvrta skupina                                                                |                      |              |              |               |  |  |
| I.                                                                             | Podskupina           | 60           | 120          | 180           |  |  |
| П.                                                                             | Podskupina           | 30           | 60           | 90            |  |  |

**Tablica 5-1** Maksimalne udaljenosti između istražnih radova (NN 48/92)

Metode istraživanja:

- 1. Istražno bušenje: 11 bušotina na jezgru.
- 2. Izrada zasjeka: 4 zasjeka, u prosječnoj dužini oko 22 m i visini 7 m.

3. Uzimanje uzoraka stijene za kompletnu analizu fizikalno-mehaničkih značajki mineralne sirovine.

4. Probna eksploatacija

Kao što je prikazano slikom 5-1, postavljena su tri zasjeka na visini od 330 metara, te 11 bušotina unutar odabranog istražnog prostora. Bušotine su kvadratnog rasporeda s propisanim udaljenostima za pojedine kategorije.

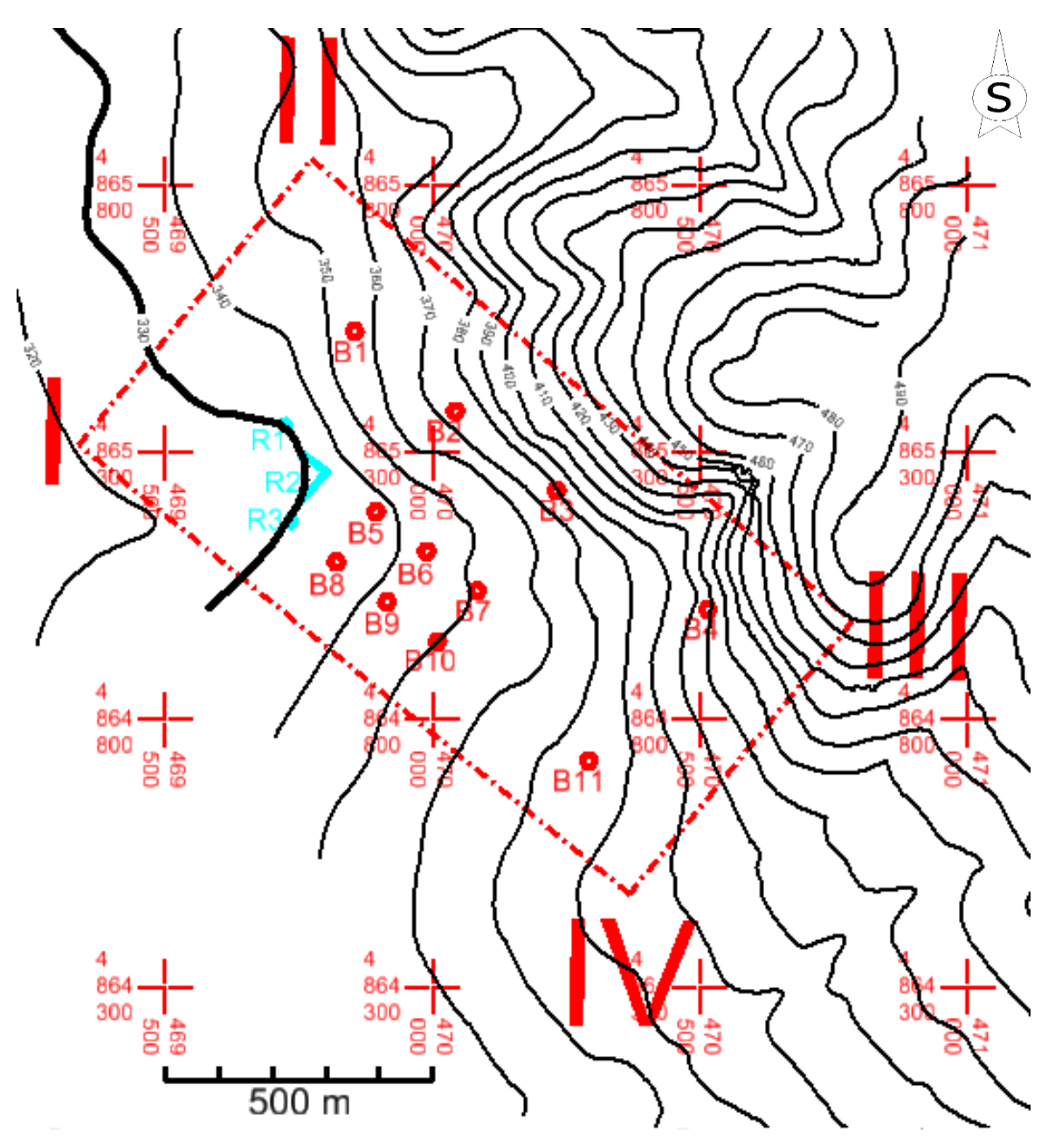

<span id="page-35-1"></span>**Slika 5-1** Raspored istražnih bušotina i zasjeka, M 1:10 000

#### <span id="page-35-0"></span>5.1.3 Određivanje granica rezervi

Kako bi se potvrdile rezerve karbonatne sirovine i odredila njihova kvaliteta, potrebno je uzorke dobivene bušenjem analizirati u laboratoriju na ispitivanja. U ovom radu nisu napravljena laboratorijska ispitivanja, te su kategorije rezervi određene temeljem

udaljenosti istražnih bušotina pod pretpostavkom da rezultati laboratorijskih istraživanja zadovoljavaju kriterije za potencijalnu eksploataciju. Također, u blizini samog istražnog polja "Razvođe" nalaze se površinski kopovi karbonatne sirovine "Bila Strana" i "Lisičnjak". Slikom 5-2, prikazan je raspored istražnih radova i određene su granice kategorija rezervi sukladno tim istražnim radovima. Vidljivo je kako granica A kategorije rezervi nije ekstrapolirana, jer ekstrapolacija za tu kategoriju nije dozvoljena. Granice kategorije rezervi B i C<sub>1</sub> moguće je ekstrapolirati za 25%. Stoga je napravljena ekstrapolacija navedenih rezervi kako bi se zahvatila što veća količina mineralne sirovine.

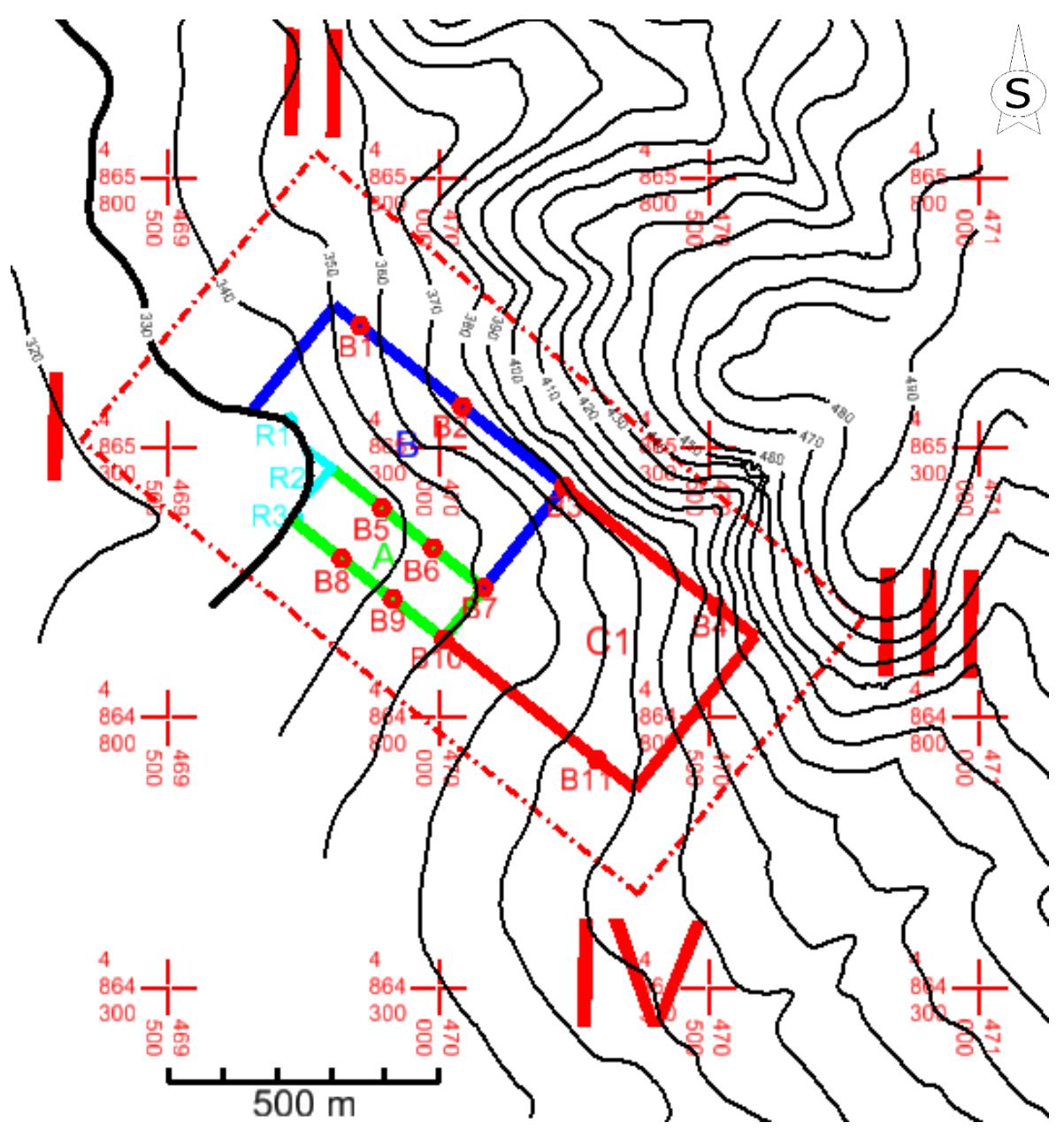

<span id="page-36-0"></span>**Slika 5-2** Granice kategorija rezervi, M 1:10 000

## <span id="page-37-0"></span>5.1.4 Izrada 3D modela granica rezervi

Temeljem zadanih granica kategorija rezervi napravljen je 3D model kategorija rezervi. Izrada modela počinje pretpostavkom da su granice kategorija rezervi zadane u u datoteci 3D oblika. Upotrijebom aplikacije ModZ, kao što je već navedeno, sve granice kategorija rezervi su dignute na visinu osnovnog platoa koja iznosi 330 m. Zatim su te iste granice kopirane na površinu terena korištenjem naredbe:

Surface – Design Surface – Drape Surface.

Dobivena dva seta granica potrebno je povezati vertikalnim linijama. Navedenim postupkom se dobije 3D model granica kategorija rezervi, kao što je prikazano slikom 5-3.

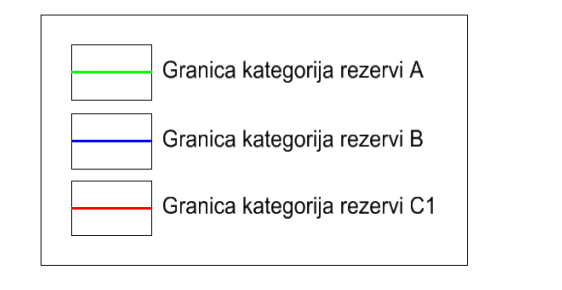

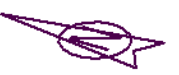

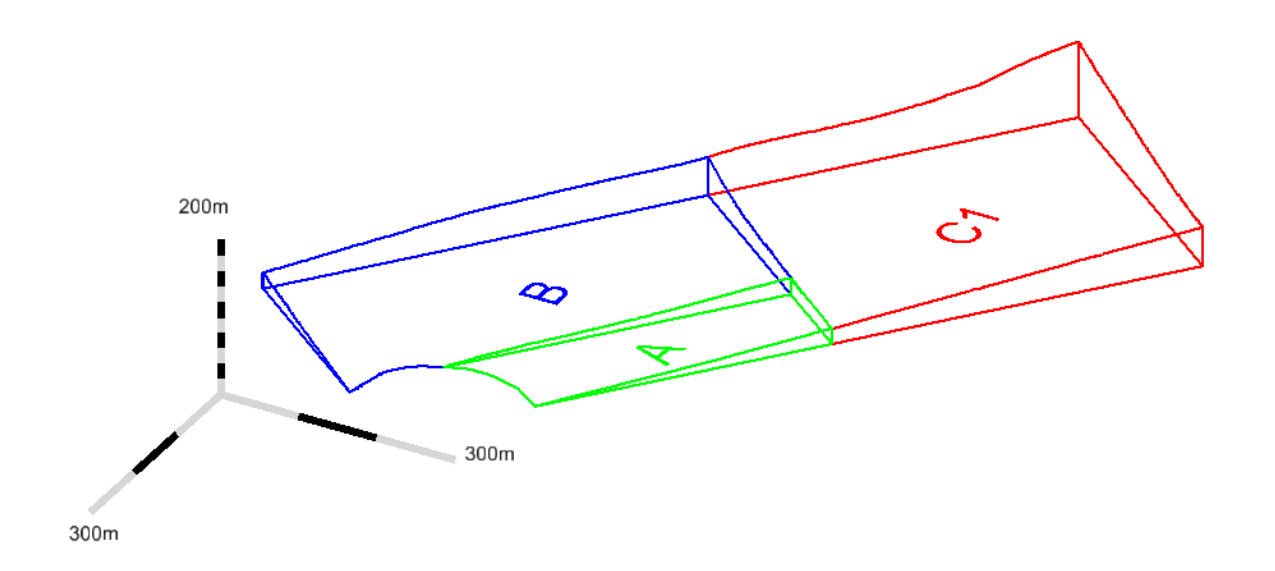

<span id="page-37-1"></span>**Slika 5-3** 3D prikaz kategorija rezervi

### <span id="page-38-0"></span>**5.2 Modeliranje završne konture površinskog kopa**

## <span id="page-38-1"></span>5.2.1 Utvrđivanje projektnih parametara površinskog kopa

Nakon utvrđivanja granica kategorija rezervi, potrebno je odrediti projektne parametre budućeg kopa. To jest, treba napraviti geometrijsku analizu kontura rudarskih radova kako bi se postigla optimalna geometrija kopa koja je u skladu s granicama kategorija, zakonskim propisima i osigurava stabilnost, a time i sigurnost rada na kopu.

Ležište "Razvođe" predviđeno je za ekspoalataciju karbonatne sirovine koja bi se izvodila površinskim kopom.

Parametri kojima su definirani površinski kopovi su:

- visina etaža,
- broj etaža,
- širina etaža
- nagibi etažne, radne i završne kosine.

Navedeni parametri utječu na efikasnost izvođenja rudarskih radova, količinu mineralne sirovine koju je moguće otkopati, stabilnost pri radu i stabilnost po završetku rudarskih radova. Na površinskom kopu "Razvođe", projektni parametri su određeni s obzirom na uvijete u ležištu i iskustvene podatke s kopa "Lisičnjak" koji je slične geološke građe i na kojemu se vrši eksploatacija karbonatne sirovine.

Bilo je potrebno odrediti broj etaža, horizontalnu projekciju etažnih kosina te širinu etaža. Broj etaža određen je pomoću izraza 5-1. Potrebni parametri su ukupna visina kopa i odabrana visina etaža. Ukupna visina kopa dobivena je oduzimanjem maksimalnne visine granica rezervi od visine početnog platoa i iznosi 98 m. Odabrana je visina etaža 15 m, kut nagiba etažne kosine 60° i kut nagiba završne kosine 45. Primjenom izraza 5-1 dobiven je broj potrebnih etaža i iznosi 7.

$$
n = H/h = 98/15 = 6{,}53 \; (\sim 7 \text{ etaža}) \tag{5-1}
$$

gdje je:

n – broj etaža,

H – visinska razlika između osnovnog platoa i kote do koje će se obaviti eksploatacija

h visina etaža

Kako bi se dobila horizontalna projekcija etažnih kosina korišten je izraz:

$$
Xe = \frac{h}{\tan \alpha_e} = \frac{15}{\tan 60^\circ} = 8,66 \ (\sim 8,7 \ m)
$$
 (5-2)

gdje je:

Xe – horizontalna projekcija etažne kosine,

h – visina etaža,

 $\alpha$  – nagib etažne kosine.

Dobivena horizontalna projekcija iznosi 8,7 metara. Zatim se pristupilo proračunu širine etaže pomoću izraza 5-3.

$$
B = \frac{x_{2k - n \times 2e}}{n - 1} = \frac{98 - 7 \times 8,7}{6} = 6,86 \ (\sim 7 \ m)
$$
 (5-3)

gdje je:

Xzk – horizontala projekcija završne kosine,

Xe – horizontalna projekcija etažne kosine,

n – broj etaža

B – širina berme

Dobivena je širina etaže od 7 metara. Pomoću dobivenih parametara pristupilo se daljnjem projektiranju kontura kopa.

#### <span id="page-39-0"></span>5.2.2 Izrada 2D prikaza završnih kontura površinskog kopa

Kako bi se dobile završne konture kopa potrebno je geometrijski oblikovati etaže unutar granica kategorija rezervi. Geometrizacija kopa može u pravilu biti izvedena na 2 načina. Etaže se mogu ucrtavati odozgo prema dolje ili odozdo prema gore. U ovom radu su etaže iscrtane odozdo, od početnog platoa, prema gore, odnosno prema granicama kategorija rezervi.

Prvo je potrebno iscrtati horizontalnu projekciju završne kosine (Xzk). Projekcija završne kosine nema uvijek istu vrijednost, nego njena vrijednost ovisi o razlici visine točke u kojoj se presijecaju granice kategorija rezervi s terenom i visini početnog platoa. Izabrano je par točaka iz kojih su crtane horizontalne projekcije završne kosine čijim se spajanjem na kraju dobio donji rub završne kosine. Dobiveni donji rub završne kosine služio je dalje za crtanje etaža, to jest projekcija etaža i bermi. Pomoću naredbe "Move Parallel" kopiran je paralelno donji rub završne kosine prema granicama kategorija rezervi za 8,7 metara. Time je dobivena projekcija prve etažne kosine. Zatim je korištena ista naredba te je novo

dobivena linija pomaknuta paralelno za 7 metara. Čime je dobivena horizontalna projekcija prve berme. Ponavljanjem postupka za sedam etaža dobiju se horizontalne projekcije koje su ujedno i rubovi etažnih kosina i bermi. Projekcije bermi se iscrtavaju do slojnica koje se nalaze na istoj visini kao i pojedina berma, te se zatim spajaju međusobno dva ruba berme crtanjem preko slojnica. Navedenim postupkom unutar istražnog prostora "Razvođe" dobivene su konture kopa prikazane slikom 5-4.

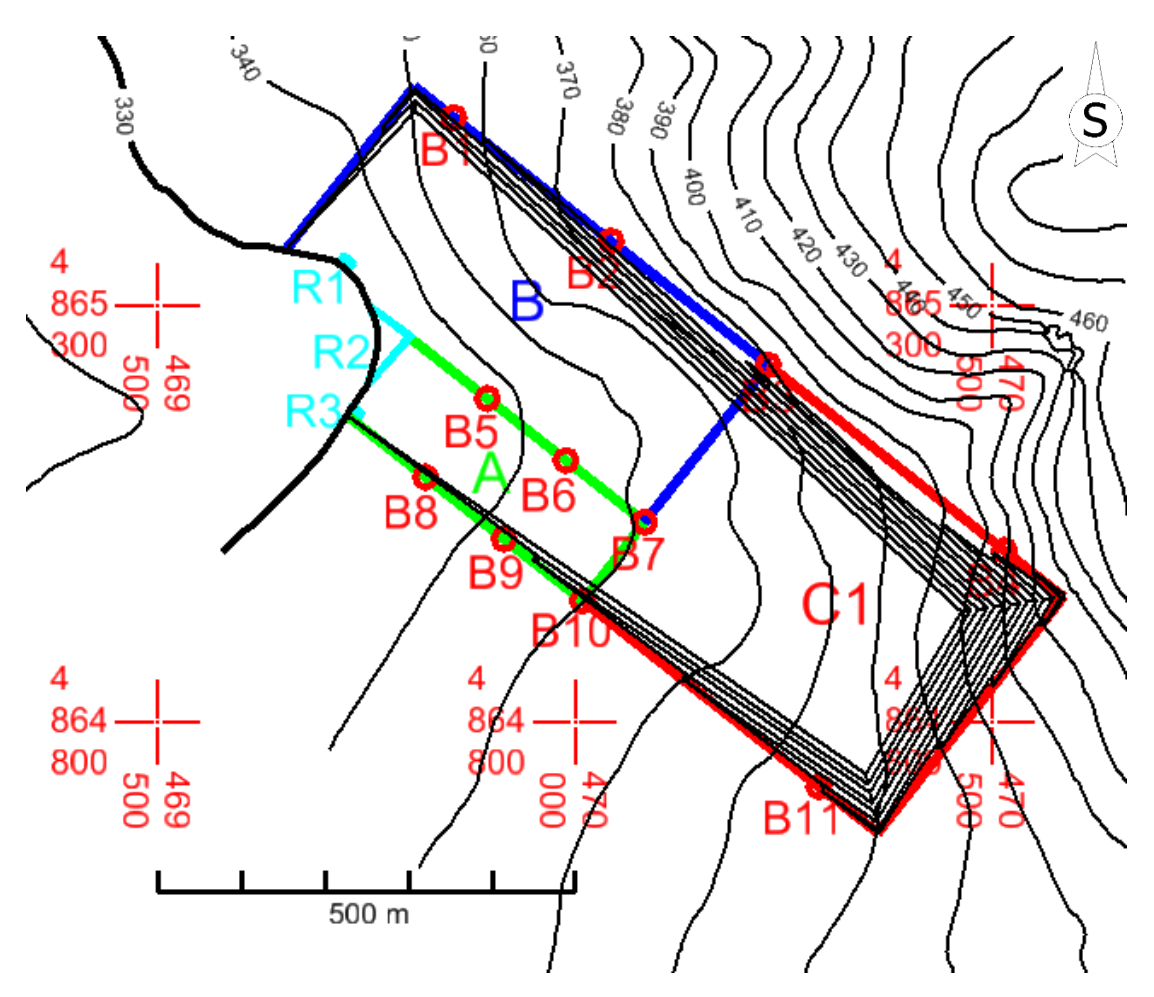

<span id="page-40-1"></span>Slika 5-4 2D prikaz završnih kontura površinskog kopa "Razvođe", M 1: 10 000

## <span id="page-40-0"></span>5.2.3 Izrada 3D prikaza površinskog kopa

Kako bi se dobio 3D prikaz etaža bilo je potrebno prethodno dobivene projekcije etaža prvo podići na odgovarajuće visine. Podizanje je izvedeno pomoću aplikacije ModZ već opisanim postupkom. Time je osnovni plato postavljen na visinu od 330 metara a berme na svoje odgovarajuće visine: 345, 360, 375, ... metara. Zatim je korištena naredba "Generate sloped surfaces" kako bi se računalno dobile spojnice bermi. Ovom naredbom dobivaju se crte koje spajaju susjedne berme i predstavljaju rubove etažnih kosina, a čiji bi položaj u prostoru inače bilo potrebno proračunati. Program prilikom izvršenja ove naredbe uzima u obzir prethodno trianguliranu površinu terena. Stoga je potrebno prije korištenja naredbe isti učitati. Učitavanje se izvodi naredbom:

### File – InRoads File – Open

Može se zaključiti da navedena naredba uvelike ubrzava i olakšava crtanje kontura kopa. Slične rezultate moguće je dobiti i naredbom "Drape Surface". Međutim ta naredba pretpostavlja prethodni proračun i rezultate manje preciznosti.

Na slici 5-5 vidljiv je 3D prikaz kontura površinskog kopa "Razvođe" dobiven gore navedenim postupkom.

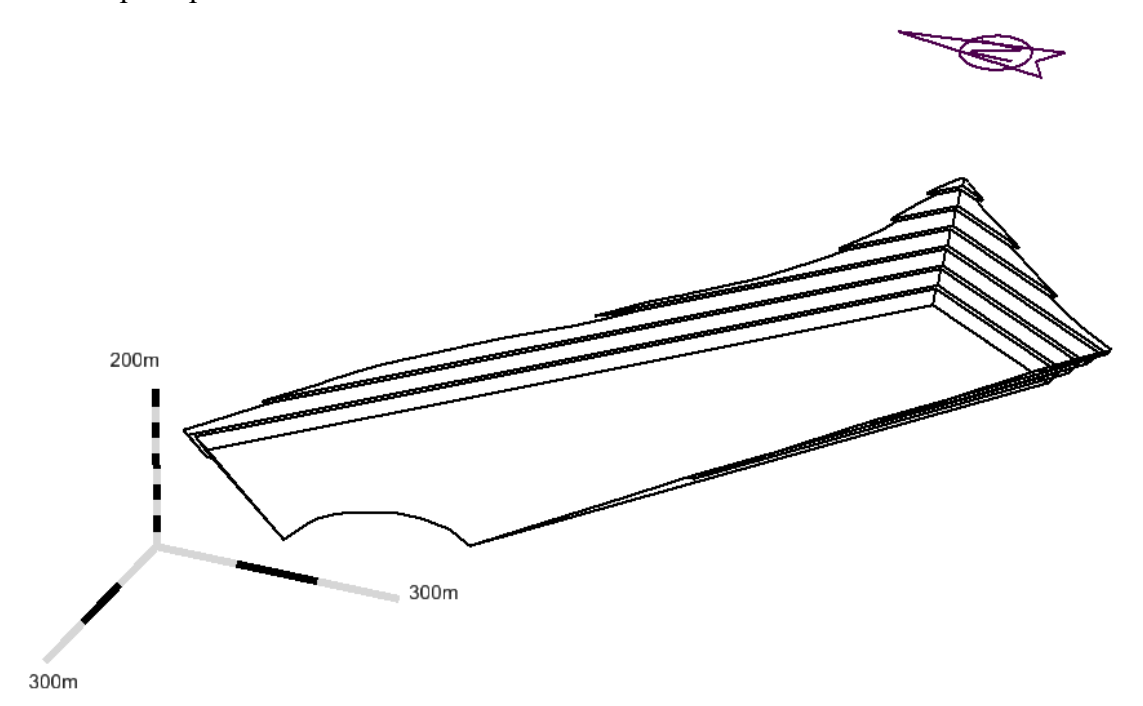

<span id="page-41-1"></span> **Slika 5-5** 3D prikaz kontura površinskog kopa

## <span id="page-41-0"></span>5.2.4 Triangulacija prostornog modela površinskog kopa

3D prikaz etaža koji je prethodno dobiven potrebno je triangulirati kako bi dobili 3D model s plohama koji se kasnije može koristiti za razne prikaze i računalni proračun rezervi. Izvođenjem triangulacije dobije se 3D model kopa. Triangulacija etaža se kao i triangulacija terena izvodi nizom naredbi:

# File – New – odabere se ime koje se daje datoteci u koju će se spremiti triangulacija kontura kopa i odabire se Apply

File – Import – Surface – dodaju se svi elementi koji će biti triangulirani

# Surface – Triangulate Surface – odabere se datoteka čiji podaci će biti triangulirani, te se izvršava triangulacija

Surface – View Surface – Triangles- odabire se prikaz plohe pomoću niza karakterističnih trokutova i podešava se boja modela

Navedenim postupkom dobiven je 3D model kopa "Razvođe" prikazan slikom 5-6. Na slici je vidljiv model u žičnom prikazu.

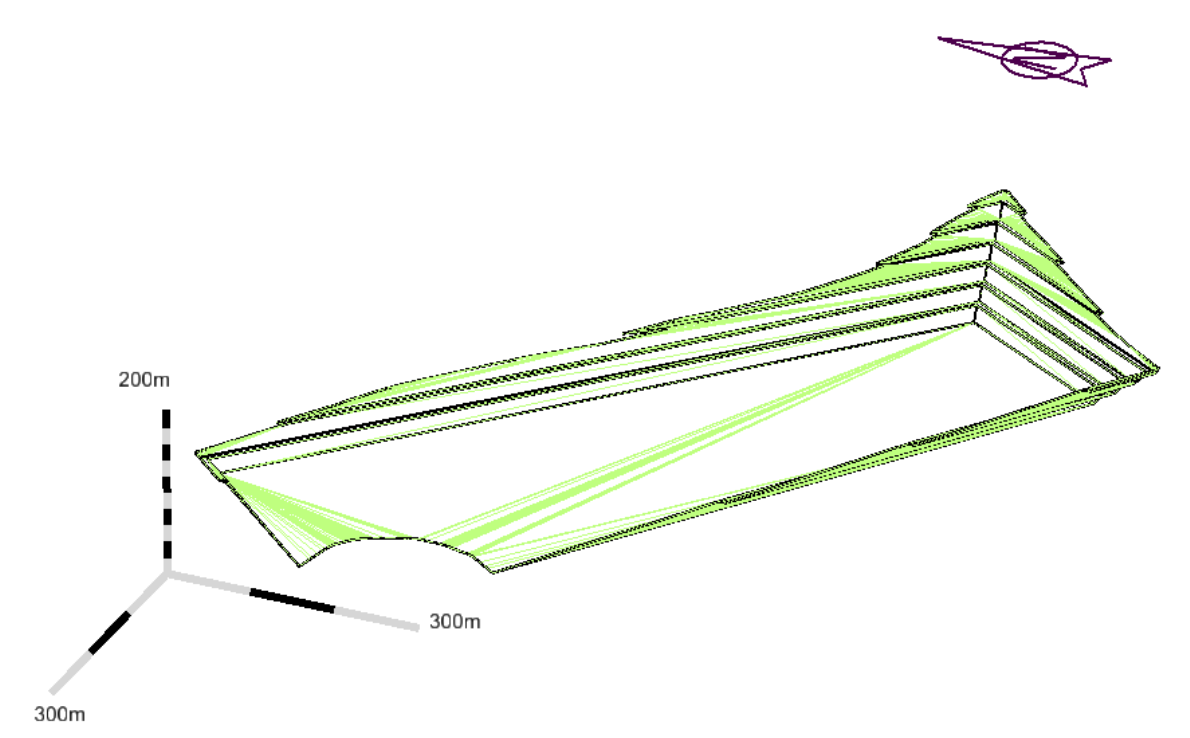

<span id="page-42-0"></span>**Slika 5-6** Wireframe (žični) prikaz 3D modela kopa

Naknadnim podešavanjem opcija prikaza na smooth model dobije se model prikazan slikom 5-7. Ovaj način prikaza se preferira jer omogućuje bolji i detaljniji uvid u promatrani 3D model.

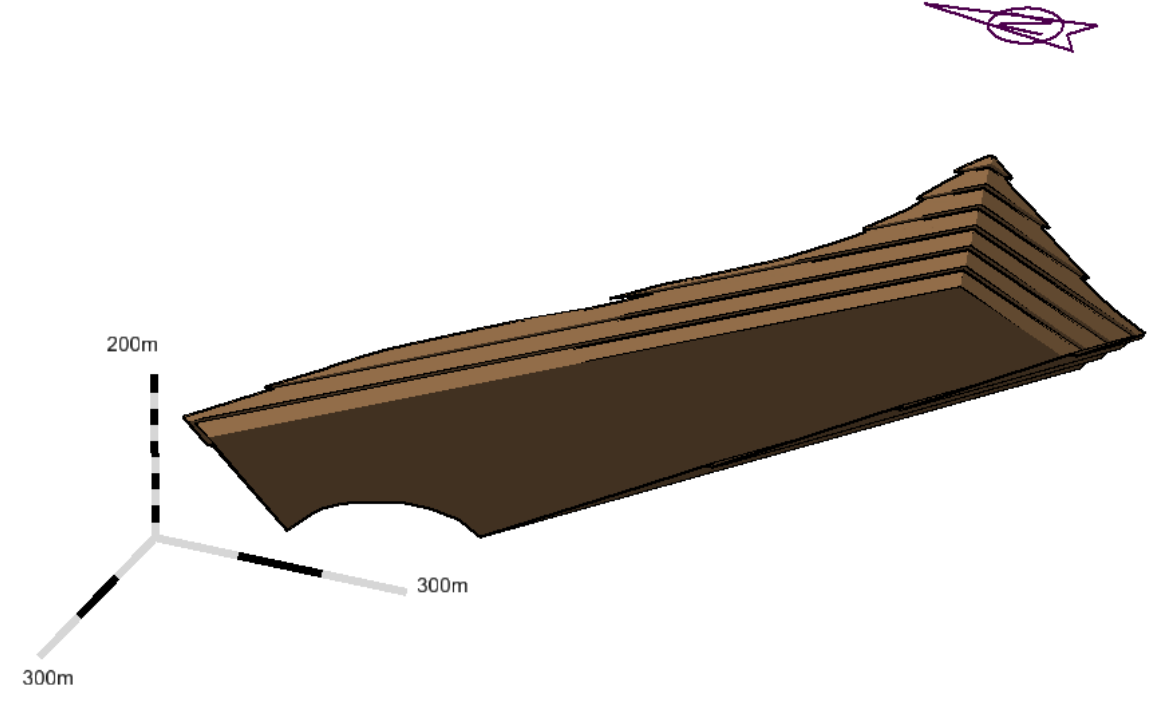

<span id="page-43-1"></span>**Slika 5-7** Renderirani (smooth) 3D model kopa

## <span id="page-43-0"></span>5.2.5 Računalni 3D model završnih kontura površinskog kopa i okolnog terena

Završno stanje površinskog kopa predstavlja izgled površinskog kopa nakon završetka eksploatacije rezervi mineralne sirovine. Od toga stanja se pristupa dalje tehničkoj i biološkoj sanaciji.

Kako bi se dobio 3D model završnog stanja moguće je opet ponoviti triangulaciju koja uključuje slojnice terena i konture kopa, ali pod uvjetom da se prethodno odreže višak slojnica koji pokriva model kopa. U ovome radu izrada prikaza završnog stanja je provedena izrezivanjem dijela 3D modela terena koji pokriva 3D model kontura kopa. Prije samog rezanja modela bilo je potrebno iscrtati novu liniju po obrubu modela kopa. Zatim je ta linija podignuta na površinu modela terena korištenjem već prije spomenute naredebe "Drape surface". Dio terena koji je omeđen linijom odabran je pomoću naredbe "Place fence" i korištenjem pod opcija naredbe "Flood" i "Inside". Tako obilježeni dio je zatim obrisan.

Nakon izrezivanja dijela plohe terena uključuju se oba 3D modela, čime se dobije jedan 3D model završnog stanja površinskog kopa. Navedenim postupkom dobiven je 3D model završnog stanja kopa "Razvođe" i okolnog terena prikazan slikom 5-8.

<span id="page-44-0"></span>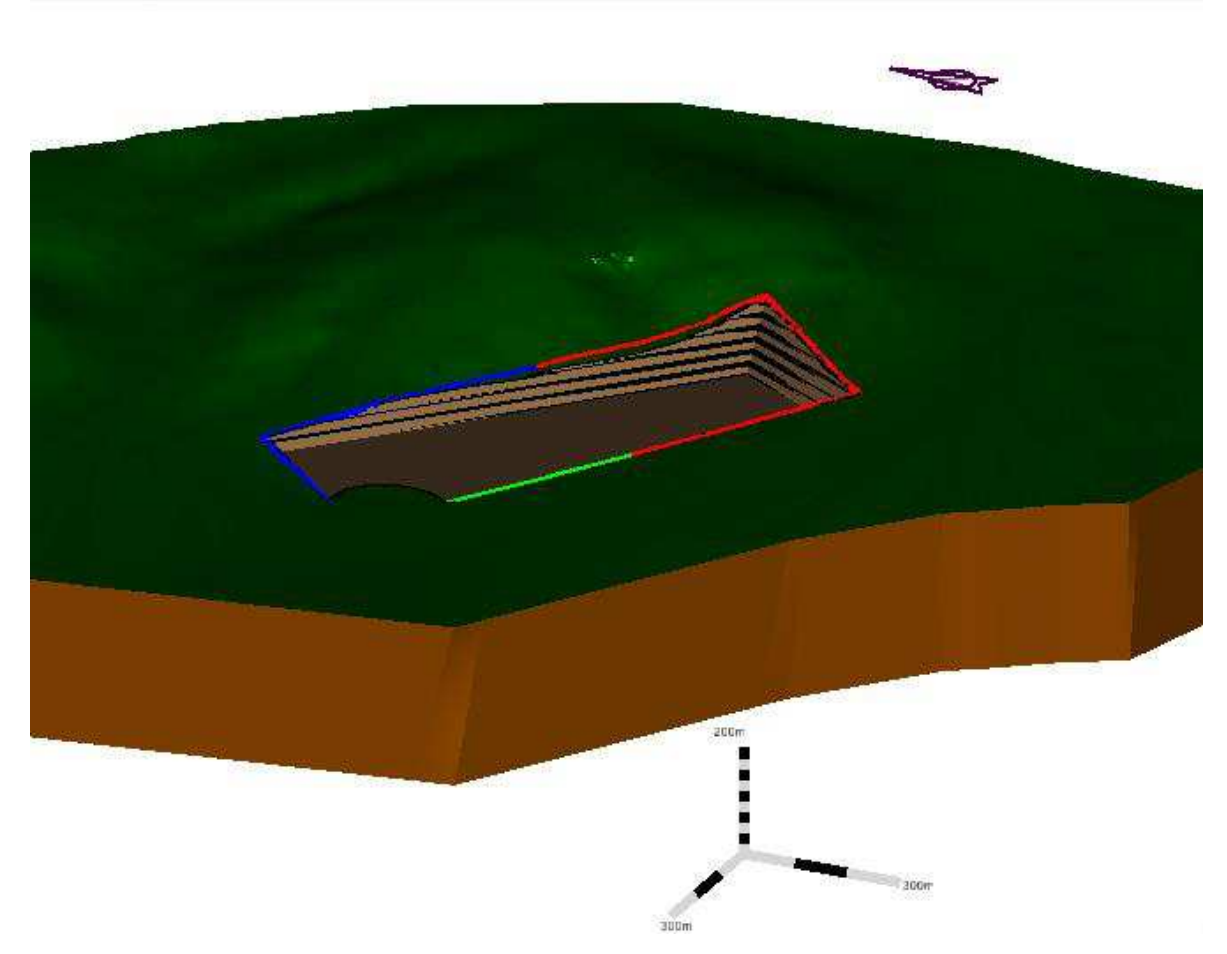

Slika 5-8 Završno stanje ležišta "Razvođe"

# <span id="page-45-0"></span>**6 PRORAČUN OBUJMA OČEKIVANIH REZERVI**

## <span id="page-45-1"></span>**6.1 Klasifikacija rezervi**

Rezerve mineralnih sirovina, ovisno o mogućnosti njihove eksploatacije, razvrstavaju se u bilančne ili izvanbilančne. U bilančne rezerve mineralnih sirovina uvrštavaju se utvrđene mase mineralnih sirovina u ležištu koje se postojećom tehnikom i tehnologijom eksploatacije i prerade mogu rentabilno koristiti. Stupanj rentabilnosti eksploatacije i prerade bilančnih rezervi mora biti u skladu s opće prihvaćenim gospodarskim i društvenim kriterijima, a može biti različit za različite genetske i industrijske tipove ležišta istih mineralnih sirovina ovisno o prirodnim, tehničko-eksploatacijskim regionalnim i drugim činiteljima. (NN 48/92)

Bilančne rezerve mineralnih sirovina utvrđuju se tehničko-ekonomskom ocjenom. Tehničko-ekonomska ocjena se daje temeljem: geoloških, genetskih, tehnoloških, tehničko-eksploatacijskih, regionalnih, tržišnih i društveno gospodarskih faktora. (NN 48/92)

U izvanbilančne rezerve čvrstih mineralnih sirovina uvrštavaju se mase mineralnih sirovina u ležištu koje se postojećom tehnikom i tehnologijom eksploatacije i prerade ne mogu rentabilno eksploatirati te mineralna sirovina u zaštitnim stupovima i završnim kosinama površinskih kopova. Izvanbilančne rezerve se nakon proračuna korigiraju s popravnim koeficijentom. (NN 48/92). Dobivene konture kopa predstavljaju granicu između bilančnih i izvan bilančnih rezervi. Pretpostavlja se da su sve količine mineralne sirovine unutar kontura kopa bilančne, a one izvan (ispod) kontura kopa izvan bilančne. (NN 48/92)

U ovome radu napravljen je proračun ukupnih rezervi metodom računalnog modeliranja (MRM), te metodom paralelnih presjeka (MPP). Slikom 6-1, prikazane su završne konture kopa, istražni radovi, te položaj i broj presjeka koji su korišteni za proračun rezervi.

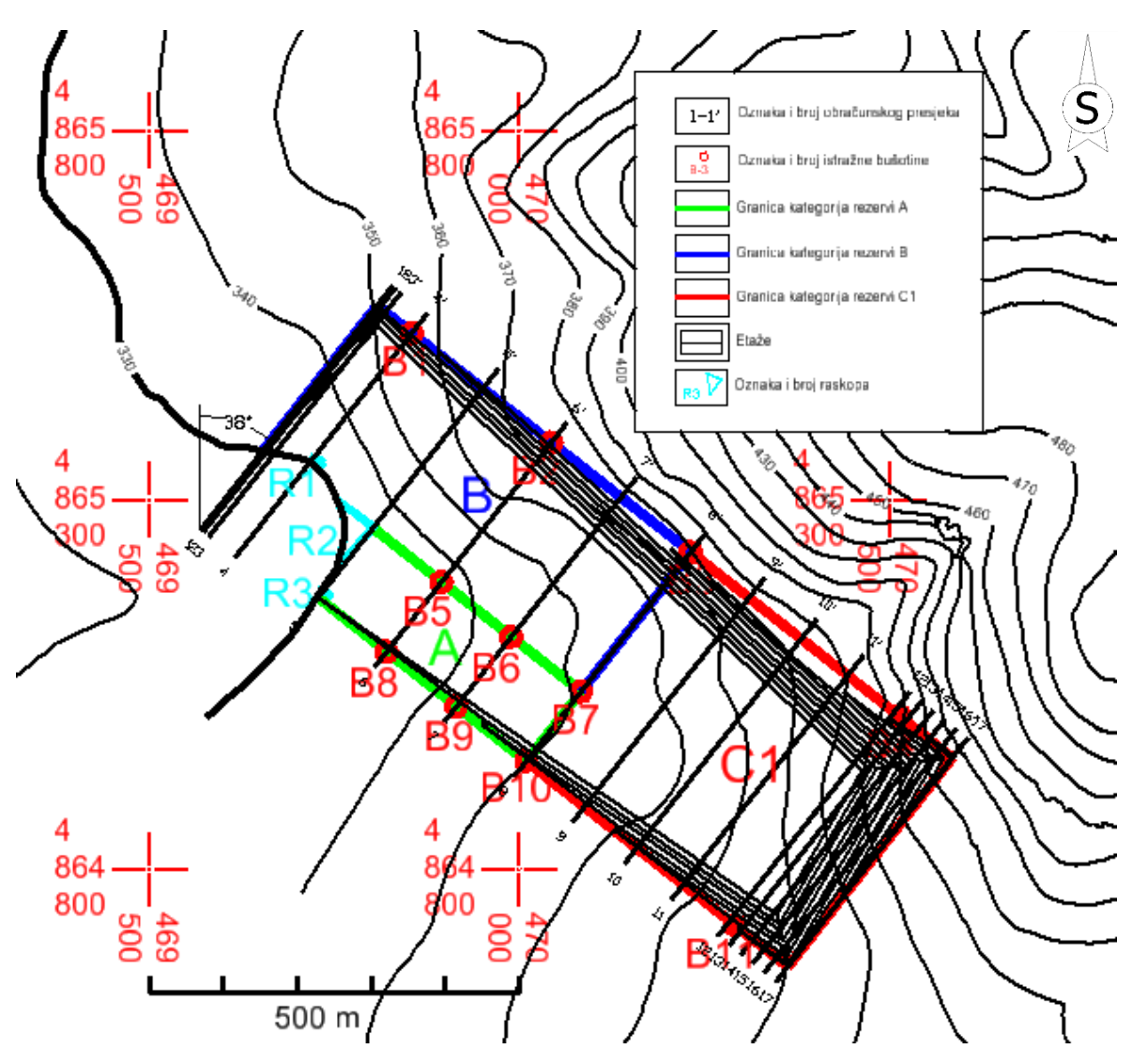

<span id="page-46-2"></span>**Slika 6-1** Raspored i konture presjeka, M 1:10 000

# <span id="page-46-0"></span>**6.2 Proračun rezervi**

## <span id="page-46-1"></span>6.2.1 Proračun obujma metodom računalnog modeliranja (MRM)

Metoda računalnog modeliranja je jedna od suvremenih metoda koja se već uvelike primjenjuje u rudarstvu. Primjena navedene metode podrazumijeva postojanje prethodno napravljenih 3D modela. Sami postupak izračuna bazira se na izračunu integrala između nasuprotnih trokuta trianguliranih modela. Zbrajanjem vrijednosti obujma između pojedinih trokutova dobiva se ukupni obujam omeđen modelima. (Plećaš, 2016)

U ovom radu proveden je proračun navedenom metodom kako bi se dobio ukupni obujam otkopane sirovine.

Računalna metoda proračuna rezervi je izvedena u programu Microstation upotrebom sljedećih naredbi:

## Evaluation – Volumes – Triangle Volume.

Izvršenjem naredbi otvara se novi prozor u kojemu je potrebno učitati prethodno izrađene modele. Modeli se učitavaju korištenjem naredbe "Add". Zatim se vrijednosti cut i fill faktora namještaju na 1.0. Izvršenje proračuna pokreće se naredbom "Apply.

Računalo je potrebno neko vrijeme za proračun ovisno o komplesnosti izrađenih modela.

Po završetku proračuna dobiva se izlazna datoteka s proračunatim obujmom.

Primjenom navedenog postupka proračunate su bilančne rezerve kopa "Razvođe". Slikom 6-2 prikazane su dobivene vrijednosti, odnosno dobiveni obujam bilančnih rezervi. Ovom metodom dobiven je obujam bilančnih rezervi u iznosu 7 491 304,9 m<sup>3</sup>. Dobivena vrijednosti služi za provjeru podataka dobivenih metodom paralelnih presjeka.

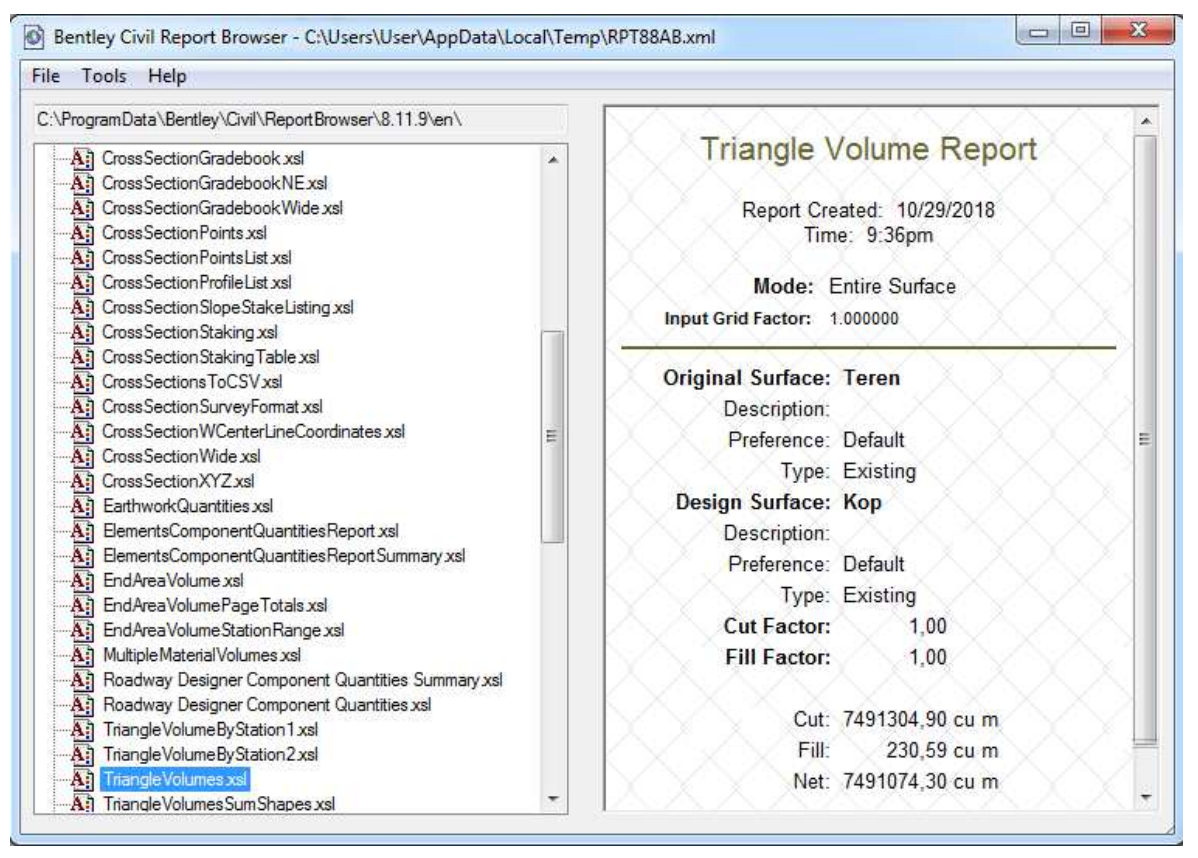

**Slika 6-2** Rezultat proračuna obujma bilančnih rezervi metodom računalnog modeliranja

## <span id="page-47-1"></span><span id="page-47-0"></span>6.2.2 Proračun rezervi metodom paralelnih presjeka (MPP)

Metoda paralelnih vertikalnih presjeka jedna je od tradicionalnih metoda koje se koriste za proračun rezervi. Metoda se zasniva se na proračunu obujma između dva susjedna presjeka, a ukupni obujam se dobiva zbrajanjem obujama između pojedinih presjeka. Preciznost ove metode uvelike ovisi broju presjeka.

Proračun se izvodi sljedećim izrazom:

$$
P_{sr} = \frac{P_n + P_{n+1}}{2} \tag{6.1}
$$

Gdje je:

Psr – srednja površina,  $m<sup>2</sup>$ 

Pn – površina n-tog vertikalnog presjeka, m<sup>2</sup>

Pn+1 – površina n+1 vertikalnog presjeka, m<sup>2</sup>

n – broj presjeka

Kada se susjedne površine razlikuju za više od 40% koristi se sljedeći izraz:

$$
P_{sr} = \frac{P_n + P_{n+1} + \sqrt{P_n \cdot P_{n+1}}}{3} \tag{6.2}
$$

Za izračunavanje obujma, srednja površina se množi s udaljenosti između dva postavljena presjeka pomoću sljedećeg izraza:

$$
O_{n...n+1} = P_{sr} * l_{n...n+1}
$$
 (6.3)

Gdie ie:

O – obujam, m<sup>3</sup>

Psr – srednja površina, m<sup>2</sup>

l – udaljenost između dva presjeka, m

 $l_n$  – udaljenost između n-tog i n+1 presjeka

U ovom radu proveden je proračun metodom vertikalnih presjeka. Sami proračun je izveden pomoću programa Microsoft Excel. Navedeni program je moguće je koristiti za potrebne proračune, kreiranjem funkcijskih tablica, što uvelike olakšava i ubrzava izračun.

### <span id="page-48-0"></span>*6.2.2.1 Proračun izvan bilančnih rezervi*

Sami postupak proračuna identičan je kao i za bilančne rezerve. Za proračun u ovom radu korišteno je 17 presjeka. Presjeci su rađeni u programu Microstation. Navedeni presjeci su prikazani u prilogu 1. U tablici 6-1 prikazane su vrijednosti površina obračunskih presjeka, udaljenost između pojedinih presjeka te proračunati obujam za utvrđene kategorije rezervi.

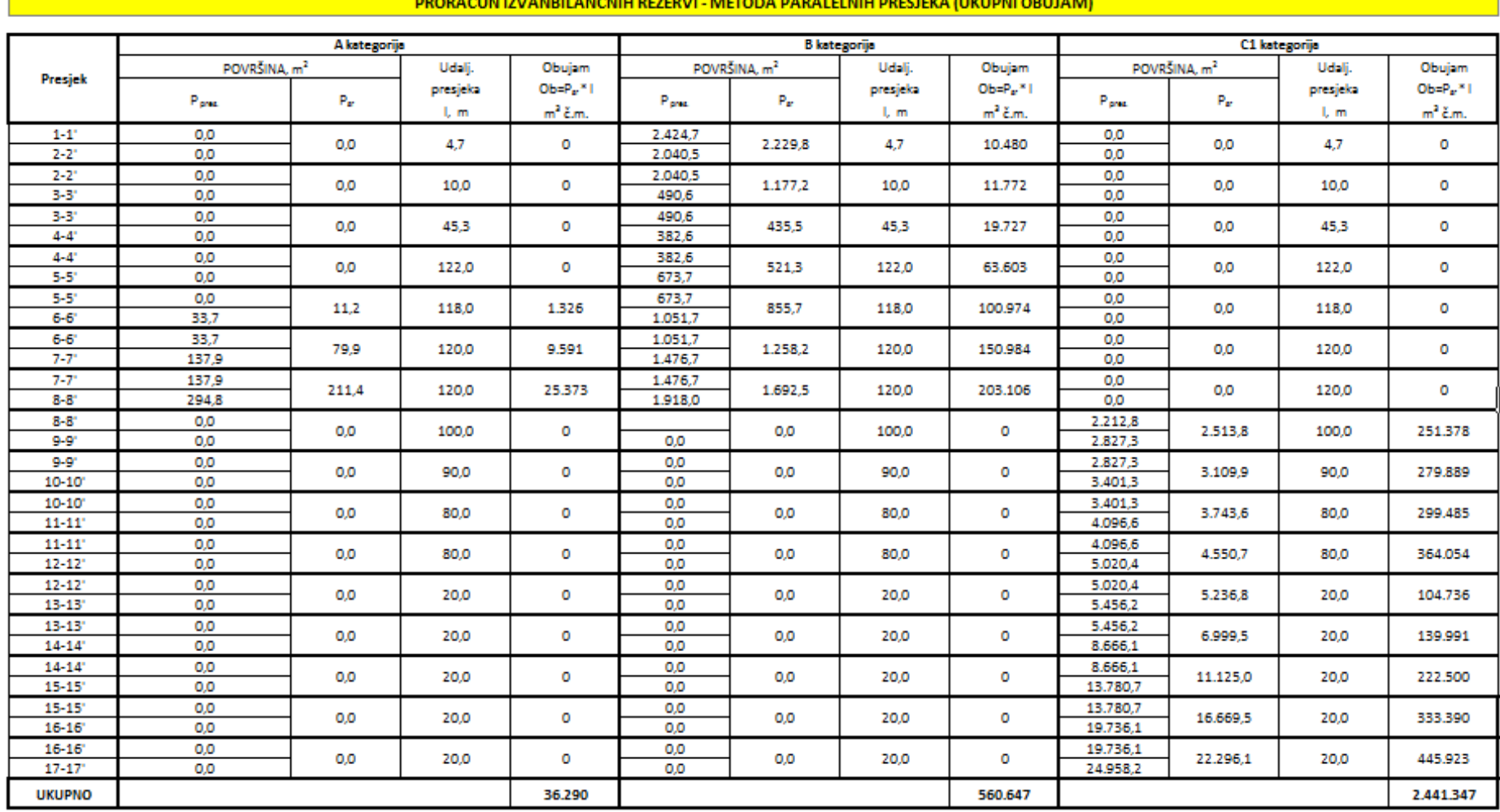

<u> 1989 - An t-Alban an t-Alban an t-Alban an t-Alban an t-Alban an t-Alban an t-Alban an t-Alban an t-Alban an </u>

## **Tablica 6-1** Proračun obujma stijene za izvanbilančne rezerve po presjecima

Tablicom 6-2 Prikazani su ukupni obujmi izvan bilančnih rezervi pojedinih kategorija prije i nakon primjene popravnog koeficijenta kao i ukupni obujam rezervi.

| Kategorija | Ukupne količine za                    | Izvanbilančne rezerve |                          |  |  |  |
|------------|---------------------------------------|-----------------------|--------------------------|--|--|--|
| rezervi    | izvanbilančne rezerve, m <sup>3</sup> | Popravni koef.        | Količine, m <sup>3</sup> |  |  |  |
|            | 2)                                    | (3)                   | $(4)=(2)x(3)$            |  |  |  |
|            | 36 290                                | 0,9                   | 32 661                   |  |  |  |
|            | 560 647                               | 0.9                   | 504 582                  |  |  |  |
|            | 2 441 347                             | 0.9                   | 2 197 212                |  |  |  |
| Ukupno     | 3038283                               |                       | 2 7 3 4 4 5 5            |  |  |  |

**Tablica 6-2** Obujam izvanbilančnih rezervi prema MPP-u

## <span id="page-51-0"></span>*6.2.2.2 Proračun bilančnih rezervi*

Proračun bilančnih rezervi je izveden kao i proračun izvan bilančnih rezervi. Međutim, za bilančne rezerve je bilo potrebno proračunati eksploatacijske rezerve, stoga je korištena dodatna tablica u programu Microsoft Excel.

U tablici 6-3 prikazane su vrijednosti površina obračunskih presjeka, udaljenost između pojedinih presjeka te proračunati obujam za utvrđene kategorije rezervi.

**Tablica 6-3** Obujam bilančnih rezervi po presjecima prema MPP-u

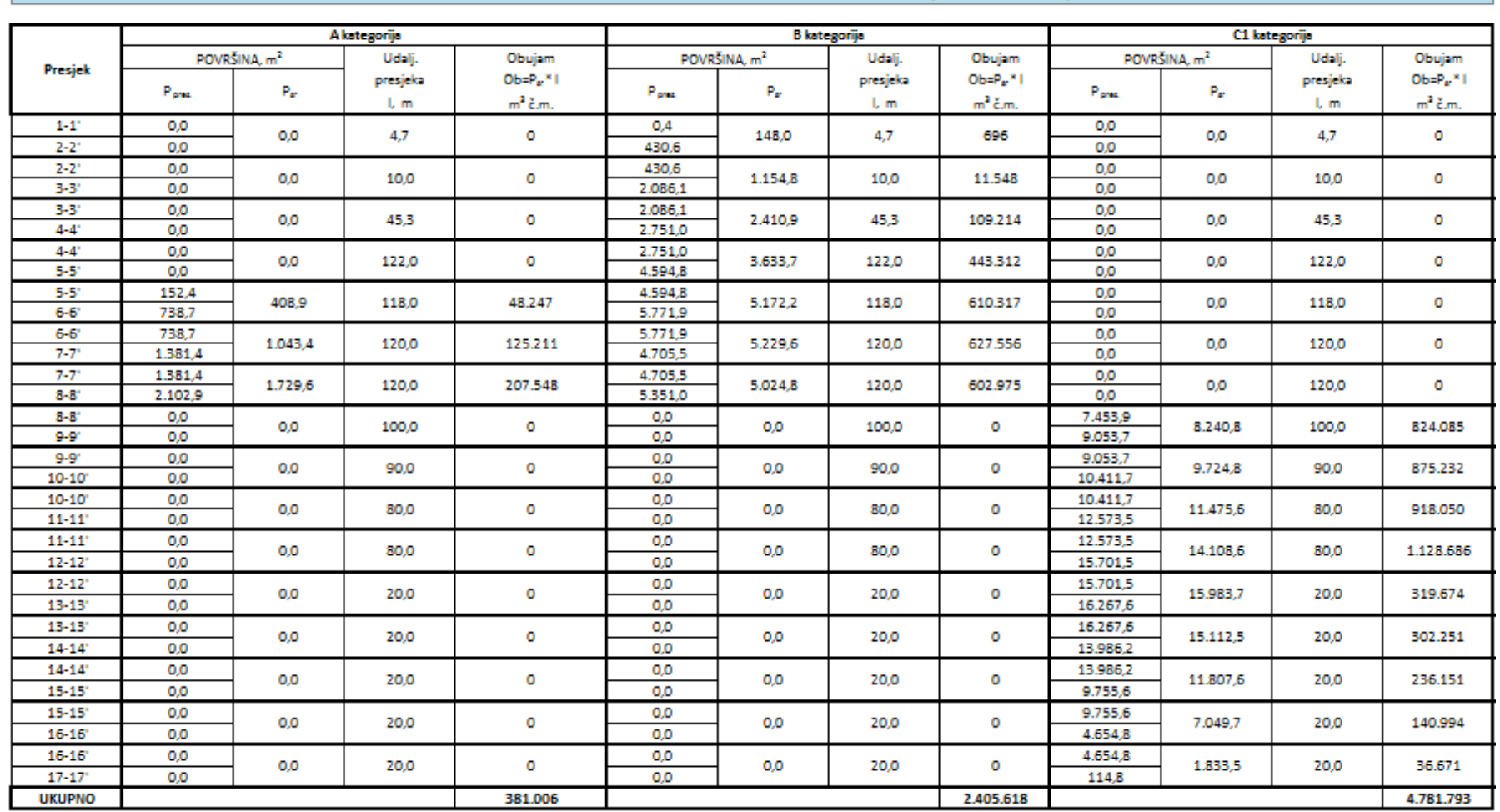

## PRORAČUN BILANČNIH REZERVI - METODA PARALELNIH PRESJEKA (UKUPNI OBUJAM)

Dobivene bilančne rezerve potrebno je korigirati prvo popravnim koeficijentom. Popravni koeficijent je koeficijent koji se uvodi u proračun rezervi ako postoji sumnja da su pri obračunu rezervi proračunati parametri, metode ispitivanja, kemijske i druge analize nedovoljno točni. Popravni koeficijent se može odnositi na sadržaj korisnih i štetnih komponenti, prostornu masu, vlažnost, površinu, obujam rudnog tijela i dr. Dobiveni obujam je zatim potrebno je umanjiti za iznos eksploatacijskih gubitaka, čime se dobiju eksploatacijske rezerve. Eksploatacijski gubici su usvojeni temeljem iskustvenih podataka sa sličnih ležišta(NN 48/92, Soldo i Šetka, 2016).

U tablici 6-4 prikazane su bilančne i eksploatacijske rezerve proračunate u ovom radu.

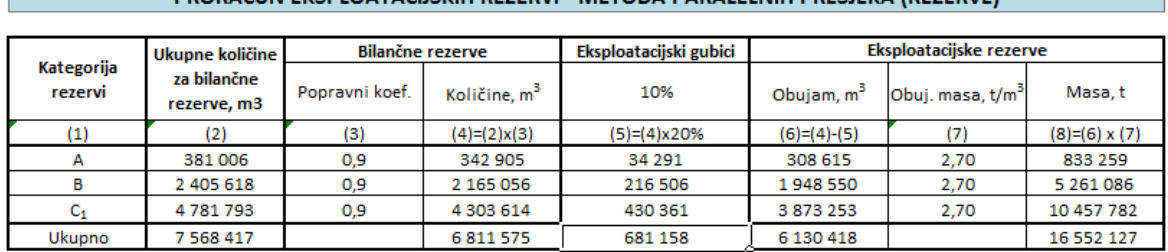

PROBAČIJN EKSPLOATACIJSKIH REZERVI - METODA PARALELNIH PRESIEKA (REZERVE)

**Tablica 6-4** Proračun bilančnih i eksploatacijskih rezervi mineralne sirovine

## <span id="page-53-0"></span>*6.2.2.3 Usporedba dobivenih rezultata MRM-om i MPP-om*

Metodom paralelnih presjeka (MPP) dobiven je obujam za proračun bilančnih rezervi od 7 568 417 m<sup>3</sup> , dok je metodom računalnog modeliranja (MRM) dobiven obujam od 7 491  $305 \; m^3$ .

Može se primijetiti kako je odstupanje u proračunu svega 1,01 %. Ovakvoj preciznosti uvelike je pridonio broj i raspored presjeka. Dobiveno odstupanje je čak moguće dodatno smanjiti povećanjem broja presjeka. Iako su obje metode veoma precizne, kada se uzme u obzir vrijeme i kompleksnost izvedbe metodi, MRM metoda se čini kao bolji izbor pri radu.

# <span id="page-54-0"></span>**7 ZAKLJUČAK**

U ovom diplomskom radu predložen je mogući razvitak budućeg površinskog kopa karbonatne sirovine, te je opisana primjena računalne tehnologije pri projektiranju istog kopa.

Upotrebom programa Microstation modelirane su istražne radnje temeljem kojih su kasnije određene granice kategorija rezervi. Zatim su projektirane završne konture potencijalnog kopa. Nakon izrade 3D modela završnog stanja kopa proračunate su rezerve metodom računalnog modeliranja. Proračun je također obavljen metodom paralelnih vertikalnih presjeka. Rezultati su uspoređeni i primijećeno je odstupanje u vrijednosti od 1,01 %. Takvo odstupanje je praktički nezamjetno odnosno vrlo prihvatljivo u odnosu na dopuštene vrijednosti.

Može se zaključiti kako primjena ovakvog i sličnih programa uvelike olakšava i ubrzava proces projektiranje kopa. Također omogućuje izradu kvalitetnih i detaljnijih modela koji pomažu i pri boljoj percepciji zahvata od strane ulagača ali i šire javnosti.

# <span id="page-55-0"></span>**8 LITERATURA**

Ivanović, A., Sikirica, V., Marković, S., Sakač, K., 1977. *Osnovna geološka karta SFRJ 1:100000, List Drniš, K33 – 9*. Institut za geološka istraživanja, Zagreb (1967.-1972.), Savezni geološki zavod Beograd.

 Ivanović, A., Sikirica, V., Sakač, K., 1978. *Osnovna geološka karta SFRJ 1:100 000, Tumač za list Drniš, K33 – 9.* Institut za geološka istraživanja, Zagreb (1972), Savezni geološki zavod Beograd, str. 55.

*NN, broj 48/92, 1992 Pravilnik o prikupljanju potadataka, načinu evidentiraja i utvrđivanja rezervi mineralnih sirovina te o izradi bilance tih rezervi*

Plećaš, S., 2016. *Modeliranje istražnih radova i površinskog kopa na ležištu arhitektonsko-građevnog kamena "Veliki Pomet"*. Diplomski rad. Zagreb. Rudarskogeološko-naftni fakultet, str. 3., 32.

SOLDO, I., ŠETKA, I., 2016. *Projektiranje u rudarstvu (interna skripta).* Zagreb: Rudarsko – geološko – naftni fakultet, str. 95.

**PRILOG 1** Obračunski presjeci

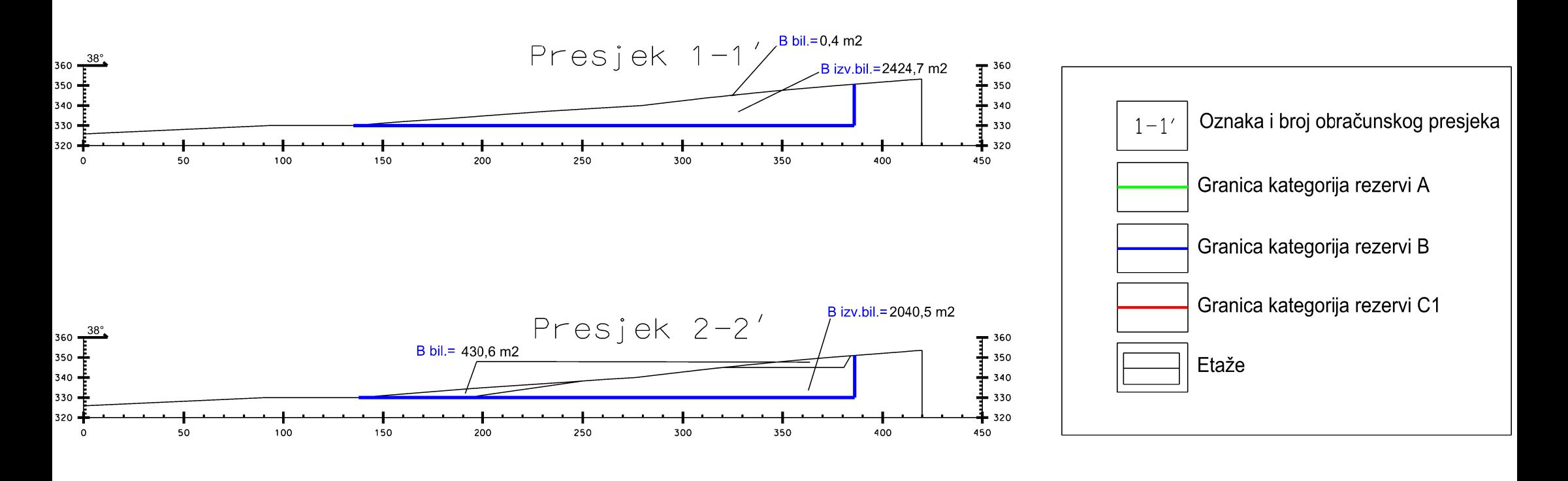

[Academic use only]

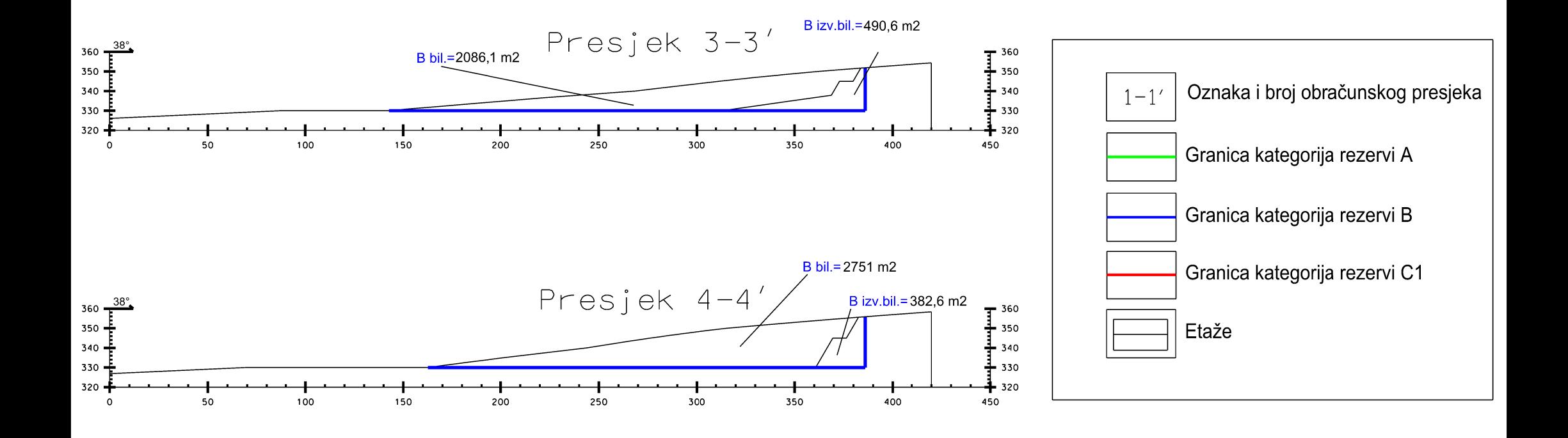

[Academic use only]

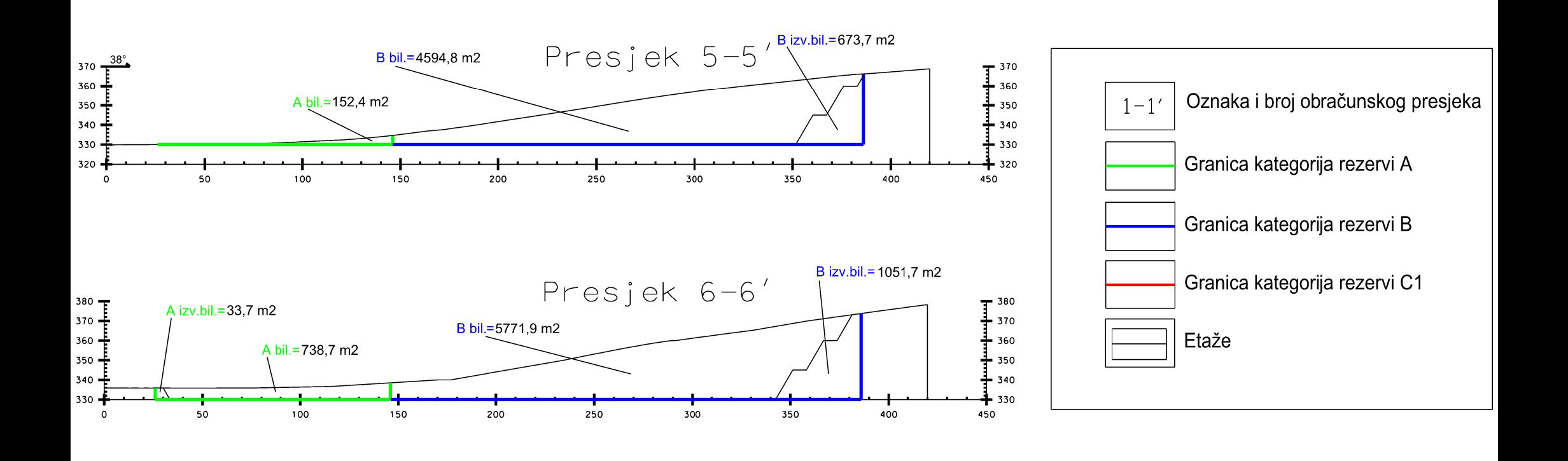

[Academic use only]

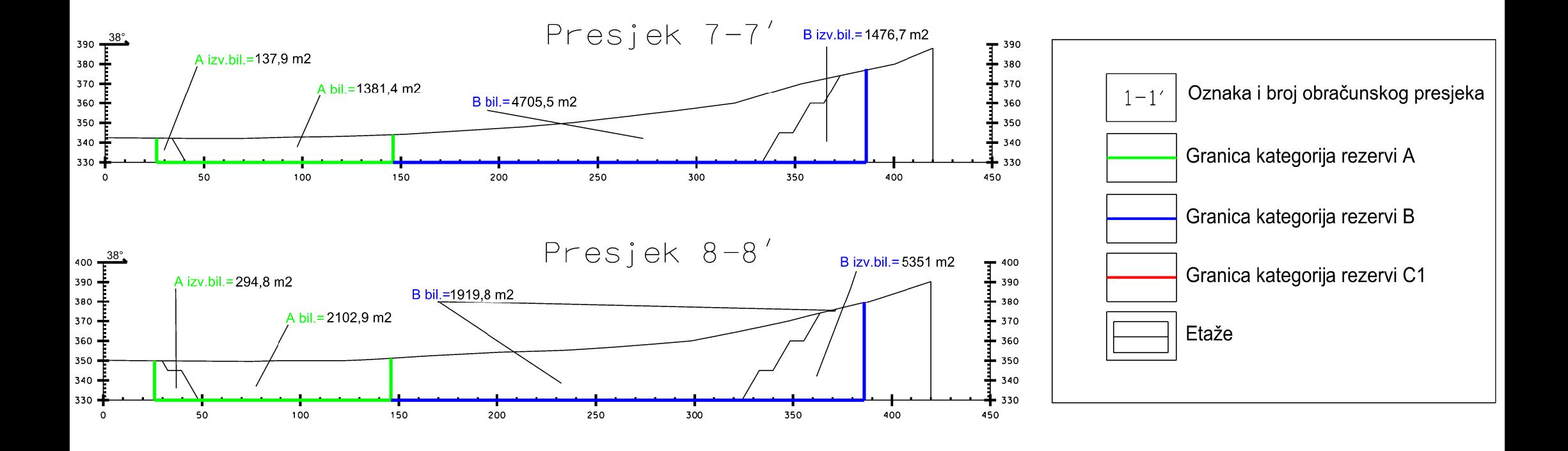

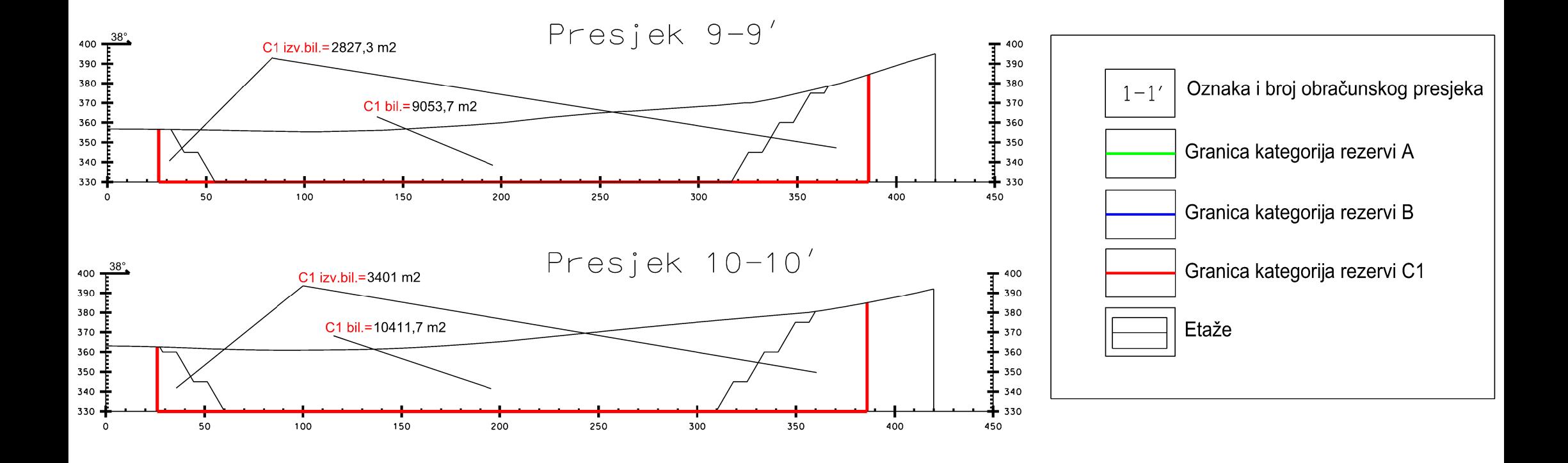

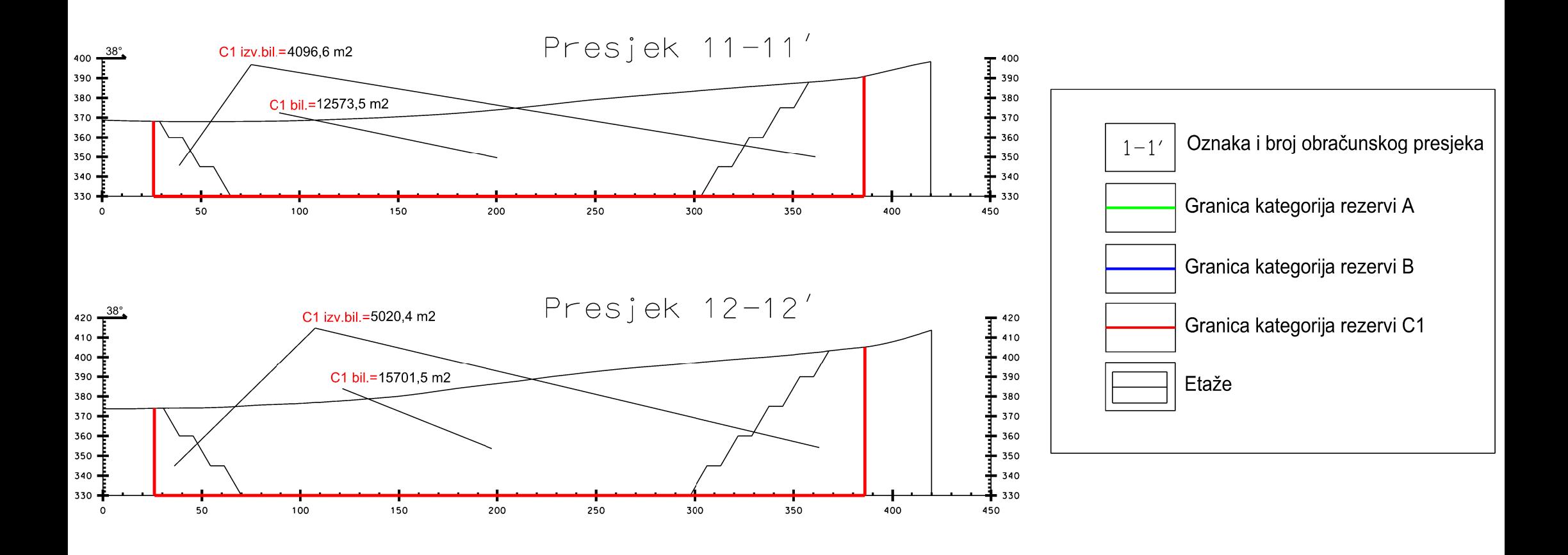

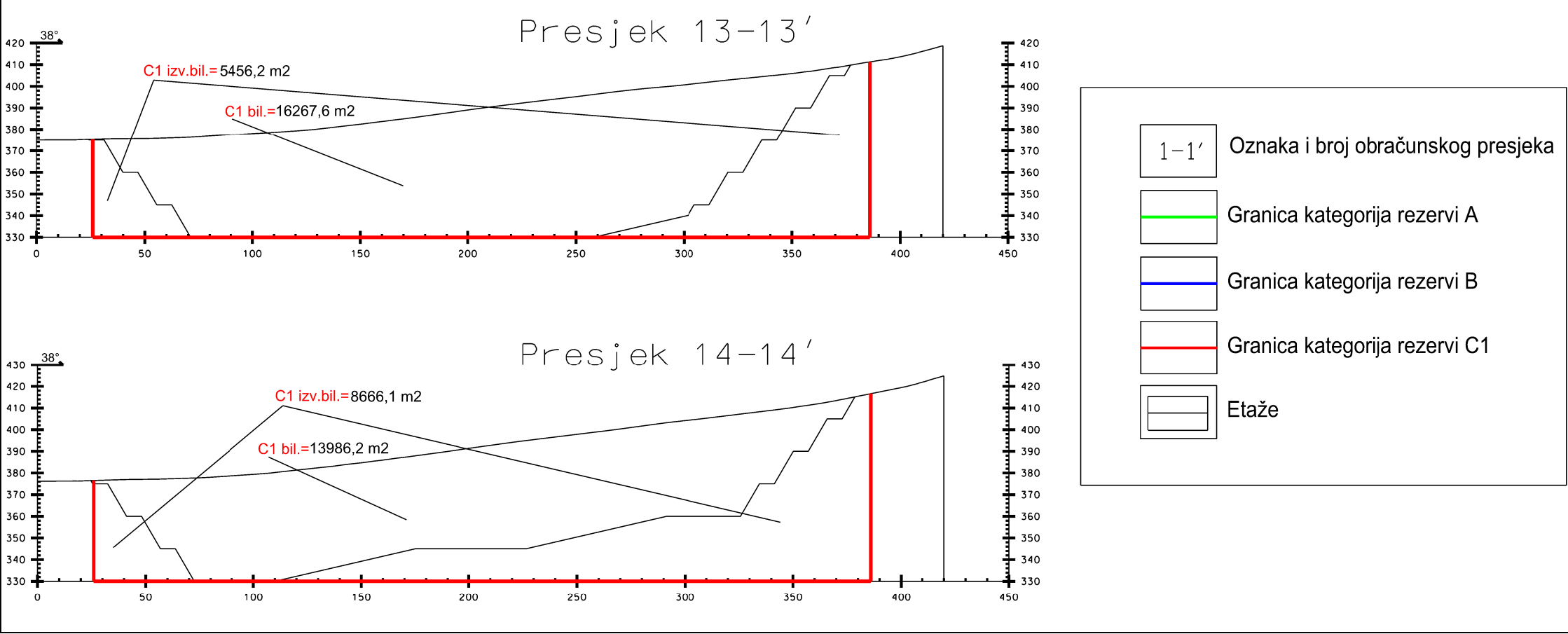

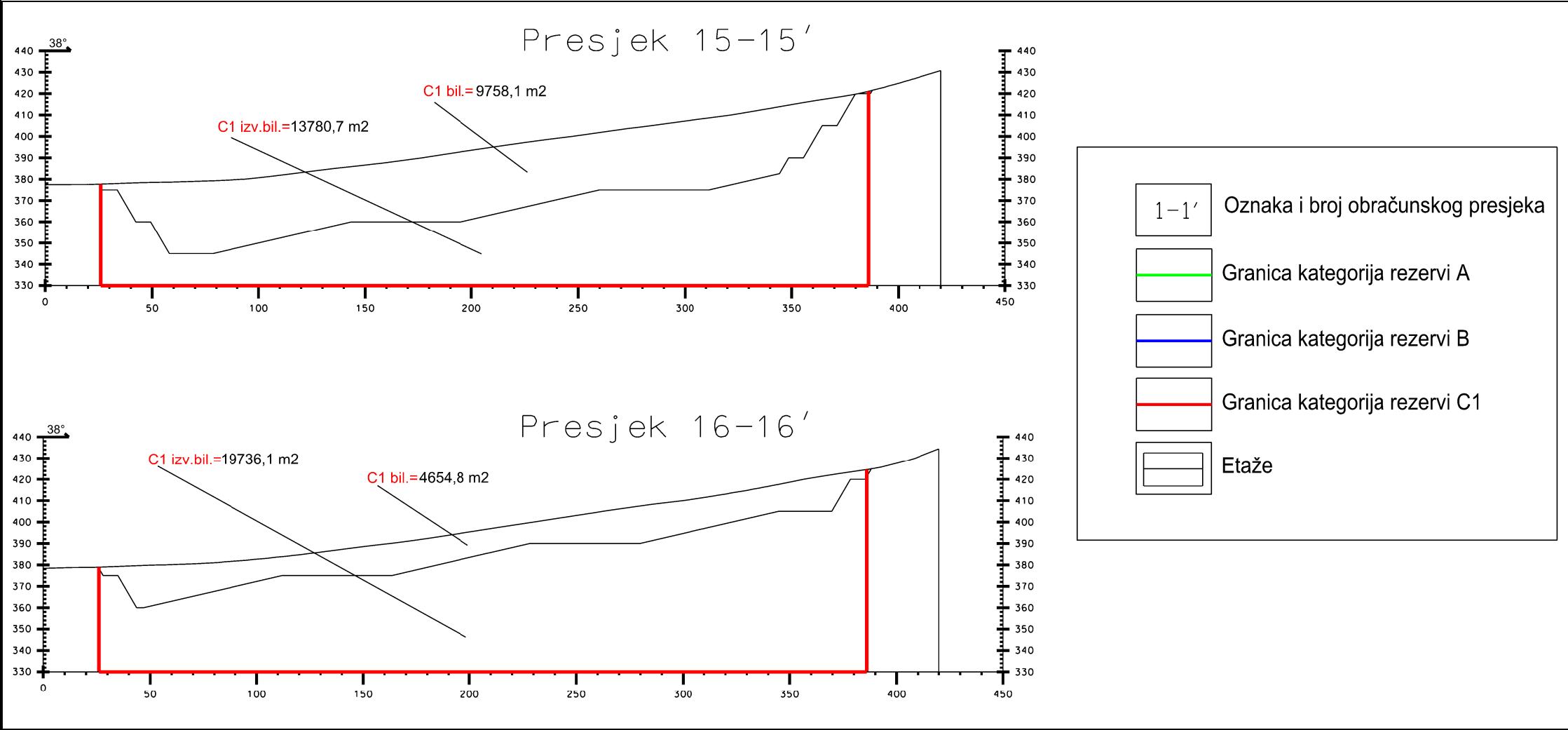

[Academic use only]

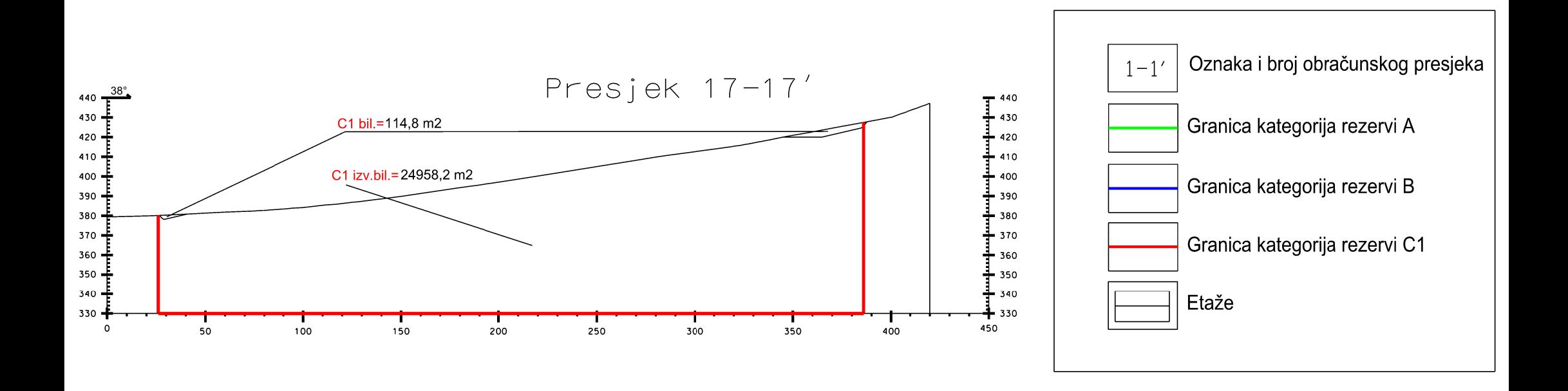

[Academic use only]